<span id="page-0-0"></span>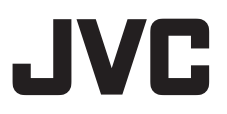

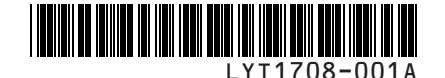

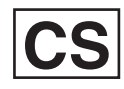

使用说明书

# 硬盘摄像机 **GZ-MG575AC**

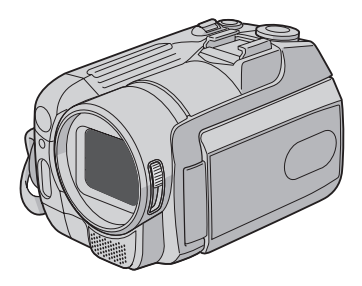

#### 亲爱的顾客 感谢您购买此款硬盘摄像机。在

**德用之前,请仔细阅读说明书**<br>第2页和第3页上的使用安全 注意事项, 以保证安全使用本产 品。

<span id="page-0-1"></span>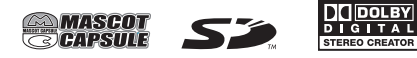

<span id="page-1-0"></span>小心: 为预防火灾或电击, 切勿使本机淋雨或受 更换钾电池之警告 潮。 本机所用的电池如果处理不当, 则有引起火灾或化 学燃烧的危险。 请勿进行再充电、分解、加热到 100℃ 以上或丢 警告: 入火中焚烧。 ● 若发现摄像机或交流电源适配器发出烟雾或异 更换电池时, 请使用松下、三洋、索尼或万胜 味, 应立即关闭电源, 或者拔下电源插头。如果 的 CR2025 型电池。 此时继续使用本摄像机或交流电源适配器, 将会 电池更换错误, 有可能引起爆炸及火灾。 导致火灾或电击。请与 JVC 经销商联系。切勿 ● 用完的电池应及时处理。 学试自行修复。 ● 严禁小孩玩弄。 ● 为预防电击, 请勿擅自打开机壳。机内无用户可 ● 请勿分解电池, 也不可丢入火中。 修的零件。检修时请找特约技术人员。 ● 在您长时间不用交流由源活配器时, 建议您从交 将本机安装在橱柜或架子上时, 为了空气流通, 流电源插座上拔下电源电线。 ● 在某些地区, 请根据交流电源墙壁插座的类型使 使机器四周保留充分的间隙(两侧、上部及后面 各 10 cm 以上)。 用转换插头。 请勿堵寒诱气孔。 注意: (如果透气孔被报纸或布等堵塞, 将影响散热。) ● 额定值牌 (系列号码牌) 和安全警告位于主机的 请将本机远离明火、加占燃的蜡烛等。 底部和/或背面上。 ● 序列号码牌在电池箱座上。 处理蓄电池时, 应充分考虑环境问题。请务必严格 ● 交流电源适配器的额定信息和安全警告位于其上 遵守当地有关蓄电池处理的规则及法律。 部和下部。 请勿将本机置于高湿度的环境下或溅上水滴。 请勿在浴室或多水的地方使用本机。 小心: 而且, 请勿将充满水或液体的物品(化妆品及药 请勿将电池暴露在直射阳光、火焰或类似高温环 剂、鲜花瓶、盆栽植物、杯子等), 放在本机的 境下。 上面。 (如果水或液体侵入本机, 可能引起火灾或触 警告: 由。) 请将电源插头置于方便插拔的地方。

<span id="page-2-0"></span>不要将镜头直接对向大阳。否则会捐伤眼睛并导致 内部电路出现故障。还可能有引起火灾或电击的危 险。

### 警告!

下列注意事项关系到对摄像机及用户的可能损害。 抓着液晶监视器携带或拿持摄像机会摔落本机、或 引起故障。

不要在不平稳的平面上使用三脚架。否则可能翻倒 而使摄像机严重受损。

#### 警告!

最好不要把摄像机接在电缆 (音频/视频、S 视频 等) 上然后将本机放在电视机顶面上, 否则不小心 勾到电缆则会使摄像机摔落而受损。

#### 警告:

为防电击或损坏本 机, 先将电源电线的 小头紧紧插入交流电 源适配器直到不再松 动, 然后将电源电线 的大头插入交流电源 插座。

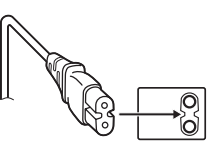

#### 记住,本摄像机仅供用户个人使用。

任何未经许可的商业使用都是受禁止的。(即使是 摄录个人欣赏用的影片、表演或展览、您最好事先 获得准许。)

#### 商标

● 经杜比实验室 (Do1by Laboratories) 许可制 造。Do1by 杜比和双 D 标志是杜比实验室的商 标。

# **CAPSULE**

MascotCapsule 是日本 HI CORPORATION 的注册 商标。

Copyright © 2001 HI CORPORATION, All rights reserved.

● 本使用说明书中的其他产品和公司名称是各所有 者的商标和(或)注册商标。

## <span id="page-3-0"></span>备份重要的记录数据

JVC 对任何数据丢失概不负责。建议将重要的记录数据复制到 DVD 或其他记录媒体以保 存。(二第40 面)

## 进行试录

在进行重要数据的实际记录之前、请进行试录并播放记录的数据、从而检查视频和声音 是否已经正确记录。

## 在摄像机工作异常的情况下将其重设

本摄像机采用微电脑设计。背景噪声和干扰等因素可能导致其无法正常工作。如果摄像 机工作异常, 请将其重设。(r 第 51 页)

## 有关使用电池的注意事项

- 请务必使用 JVC BN-VF808U/VF815U/VF823U 电池。
- 如果摄像机受到静电影响, 请先关闭其电源再使用。

如果发生故障, 立即停止使用摄像机, 并咨询本地的 JVC 经销商。

- ●如果使用 SD 插卡时发生问题, 请将插卡和摄像机一同送修。如果有一件没带, 则无法 诊断故障原因, 无法正确维修摄像机。
- ●维修或检查摄像机时, 记录数据可能会被删除。在送修或检查之前, 请备份好所有数 据。

由于摄像机可能会用于在商店进行演示,因此默认状态下演示模式 设为开启

要取消演示模式、请将 [演示模式] 设为 [关]。(c 第 48 页)

使用 DV 电缆将摄像机连接到其他设备时, 请务必按照以下步骤进 行。如果电缆连接错误,则可能导致摄像机和/**或其他设备故障**。

- 首先将 DV 电缆连接到其他设备, 然后连接到摄像机。
- ●根据 DV 接口的形状, 正确连接 DV 电缆 (插头).

<span id="page-4-0"></span>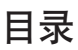

# 准备工作

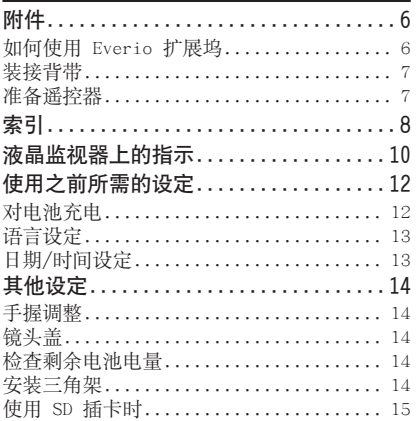

# 记录

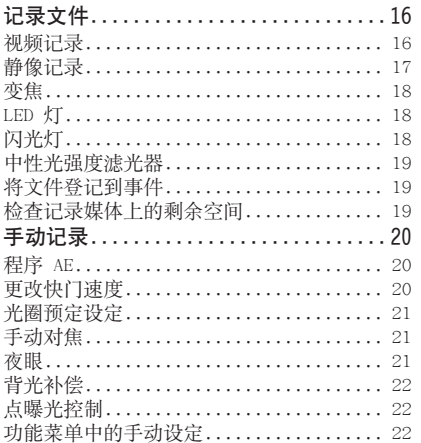

## 播放

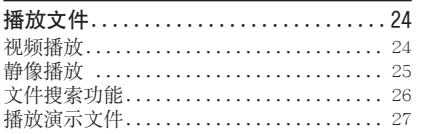

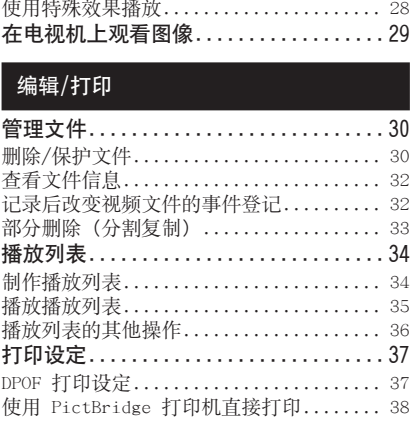

## 复录

 $\ddot{\phantom{a}}$  $\ddot{\phantom{a}}$  $\sim$ 

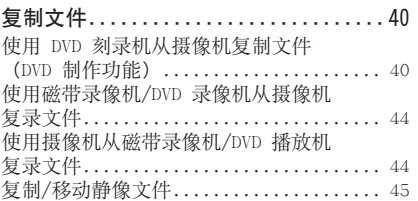

# 菜单设定

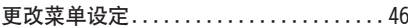

## 参考知识

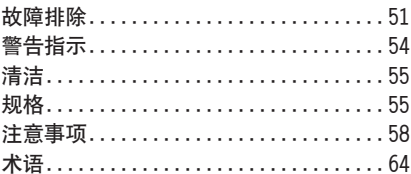

#x

# <span id="page-5-0"></span>附件

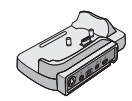

Everio 扩展坞 CU-VC5U (LF下面)

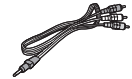

音频/视频电缆

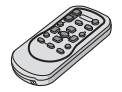

遥控器 RM-V750U (口第7面)

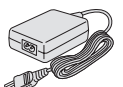

交流电源适配器  $AP-V14AC$ 

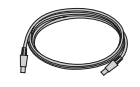

USB 电缆 (17 第 38, 40 页和 电脑操作指南)

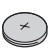

锂电池 CR2025 预安装干谣控器中。

#### 注:

请务必使用附带的电缆来连接。切勿使用任何其他电缆。

## 如何使用 Everio 扩展坞

您可以将电缆连接到 Everio 扩展坞的接口。将摄像机放置在扩展坞上即可完成连接。

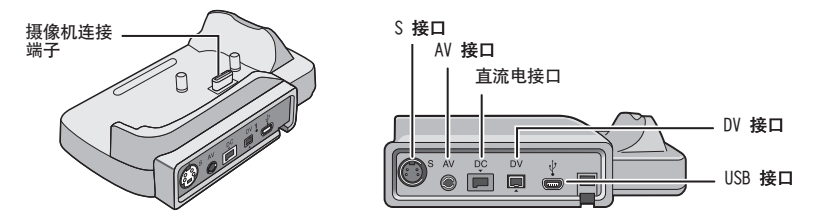

#### 注:

如需使用 S 接口和 DV 接口进行连接, 则需要选购 S 视频电缆和 DV 电缆。要购买此类电缆, 请 向 JVC 服务中心 (在附带装箱单中有说明) 咨询电缆购买事官。务必将有芯线过滤器的一端连接摄像 机。芯线过滤器可以减轻干扰。

- ●S 视频电缆 (洗购) 可以在电视机上进行更高质量的播放。(LF 第 29 页) **诸务必使用** YTU94146A S 视频电缆。
- 使用磁带录像机/DVD 录像机复录摄像机的文件时 ( L 第 第 44 页), 使用 DV 电缆可以进行更高质量 的复录。请务必使用 VC-VDV204U DV 电缆。无法保证所有设备均能使用 DV 电缆进行操作。

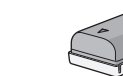

电源线

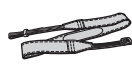

背带 (口第7页)

电池 **BN-VF815U** 

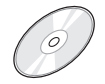

CD-ROM (cz 电脑操作指南)

## <span id="page-6-0"></span>装接背带

剥落软垫,将背带端头穿过 眼孔。

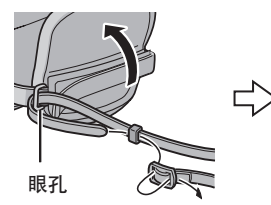

将背带穿过带扣,调整背带的 长度,然后使用背带导圈将其 固定到位。

将带扣固定到眼孔附近,然后 重新放下软垫。

中文

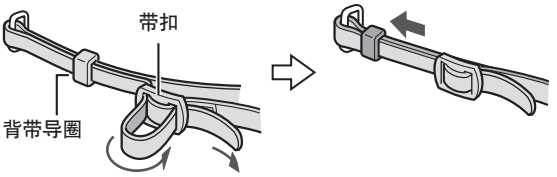

## 准备遥控器

购买时,遥控器内附电池。 使用之前,请取出绝缘片。

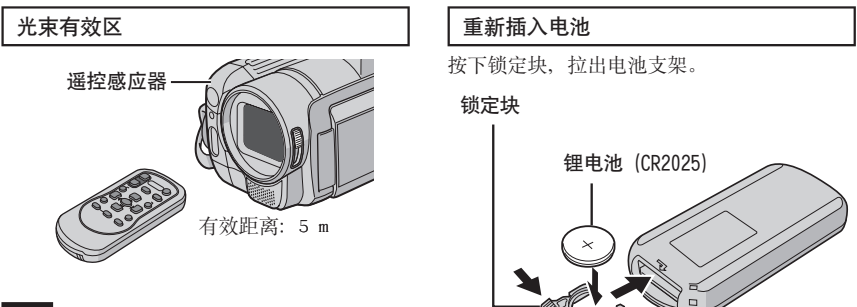

#### 注:

当遥感器直接曝露于阳光或强光下时,发射光 束可能无效或者可能导致不正常操作。

<span id="page-7-0"></span>索引

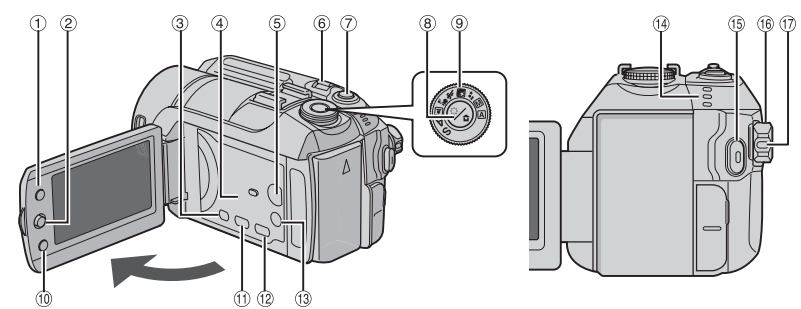

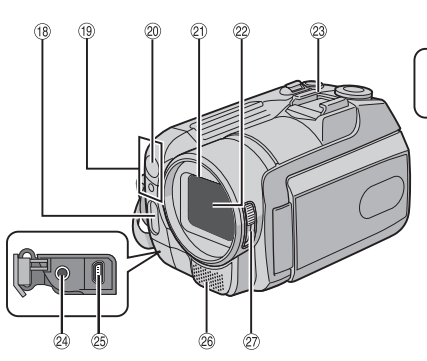

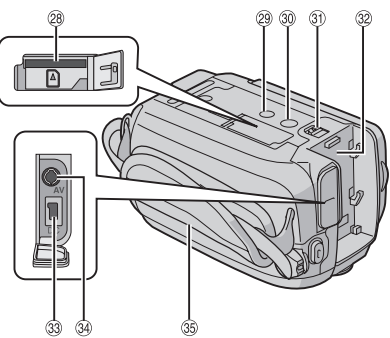

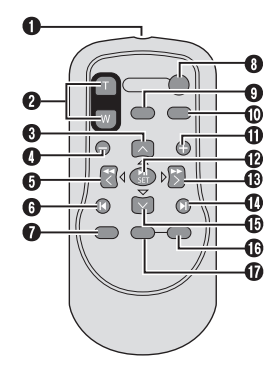

注:

●液晶监视器可以旋转 270°。

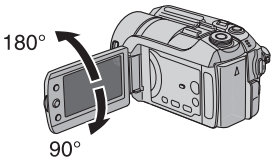

● 电源关联操作 - 在记录模式下,您还可以通过打开/关闭液晶<br>- 监视器来开启/关闭摄像机。<br>● 拍摄时,注意勿挡住 ®、®、@ 和 ®。

### <span id="page-8-0"></span>摄像机

① 索引键 [INDEX] ( g 第 26 页) /剩余空 间键/数据电池键 [ 0/□ ] (□第 14, 19 页) 2 设定杆 移动到 へ: 向后跳过 (cg 第 24 页) /向上/背光补 偿 [ 图 ] ( r 第 22 页) / 点曝光控 制 [ 1 ] ( 1 第 22 页) 移动到 V: 向前跳过 ( ) 第 24 页) / 向下 手动对焦 (13 第 24 页) 移动到 く: 向后搜索 (cr 第24页) /向左/夜眼 [NIGHT] (LF 第 21 页) 移动到 >: 向前搜索 (cg 第 24 页) /向右/改变闪光 设定/改变 LED 灯设定 [LIGHT/FLASH] (口第18页) 按下: 播放/暂停 (☞ 第 24 页) 4 扬声器 ( ) 第 24 页) 5 播放/记录模式切换键 [SELECT PLAY/ REC (c 第16页) 6 变焦杆 [W 图, T O ] ( g 第 18 页) 扬声器音量控制 [-VOL+] ( ■ 第 24 页) ⑦静像拍摄键 [SNAPSHOT] ( r 第 17 页) 8 中性光强度滤光器键 【☆ / △ (17 第19页) 自动定时器键 [· · ] ( r 第 17 页) 9 程序AE 旋转键 (c 第20 页) 10 功能键 [FUNCTION] (LF 第 22 页) 10 直接 DVD 键 [DIRECT DVD] (r 第41 页和 电脑操作指南) ⑫ 直接备份键 [DIRECT BACK UP] (LF 电脑操 作指南) /事件键 [EVENT] ( g 第 19 页) 13 近拍键键 [TELE MACRO] ( r 第 16, 17 页) / 信息键 [INFO] (☞ 第 32 页) 19 存取/充电指示灯 [ACCESS/CHARGE] (口第12页) (存取文件或对电池充电时闪烁。此时, 请 勿关闭电源或取出电池/拔下交流电源适配 器。) 视频/静像模式指示灯 [ ■ □ ]  $(\Box \overline{\tau})$  第 16, 17 **页**) **16 视频记录开始/停止键 [REC] (**□ 第 16 页)

- <sup>16</sup> 电源/模式开关 [OFF (CHARGE), ON, MODE] (『第12页) 10 锁定键 (LF 第 12 页) 10 闪光灯 (17 第 18 页) ⑲ 摄像机感应器 谣控感应器 (cg 第7页) 20 LED 灯 (LF 第 18 页) 2 镜头盖 ( r 第 14 页) 2 镜头 23 热座 29 麦克风输入连接器 [PLUG IN POWER] 25 USB (诵用串行总线) 接口 「 \ ' ] ( ) 第 38, 40 页和电脑操作指南) ◎ 立体声麦克风 2 镜头盖开关 [ ), ◎ | ( ) 第 14 页) 28 SD 卡槽 ( c 第 15 页) 29 销孔 (13 第 14 页) 30 三脚架固定槽 ( r 第 14 页) 3 电池释放键 [BATT.] ( g 第 12 页) 3 电池支架 (口第12页) 33 直流电源输入接口 [DC] ( r 第 12 页) 39 音频/视频接口 [AV]
- 36 手带 (  $\sigma$  第 14 页)

### 遥控器

❶ 红外线光束发射窗 **❷** ZOOM (T/W) 键 拉近/椎远 ( c 第 18 页) ❸ 调高键 旋转键 (逆时针) ( g 第 25 页) ❶ 后跳键 6 左按键 ❶ 后退键 **O** PLAYLIST 键 ( ■ 第 34 页) **◎** START/STOP 键 **❶** SNAPSHOT 键 ( r 第 17 页) **M** INFO 键 (r 笔32 而) ❶ 前跳键 **@ PLAY/PAUSE 键 B 右按键** ❶ 下一步键 **4** 调低键 旋转键 (顺时针) (LF 第 25 页) **1** INDEX 键 **T** DATE 键

# <span id="page-9-0"></span>液晶监视器上的指示

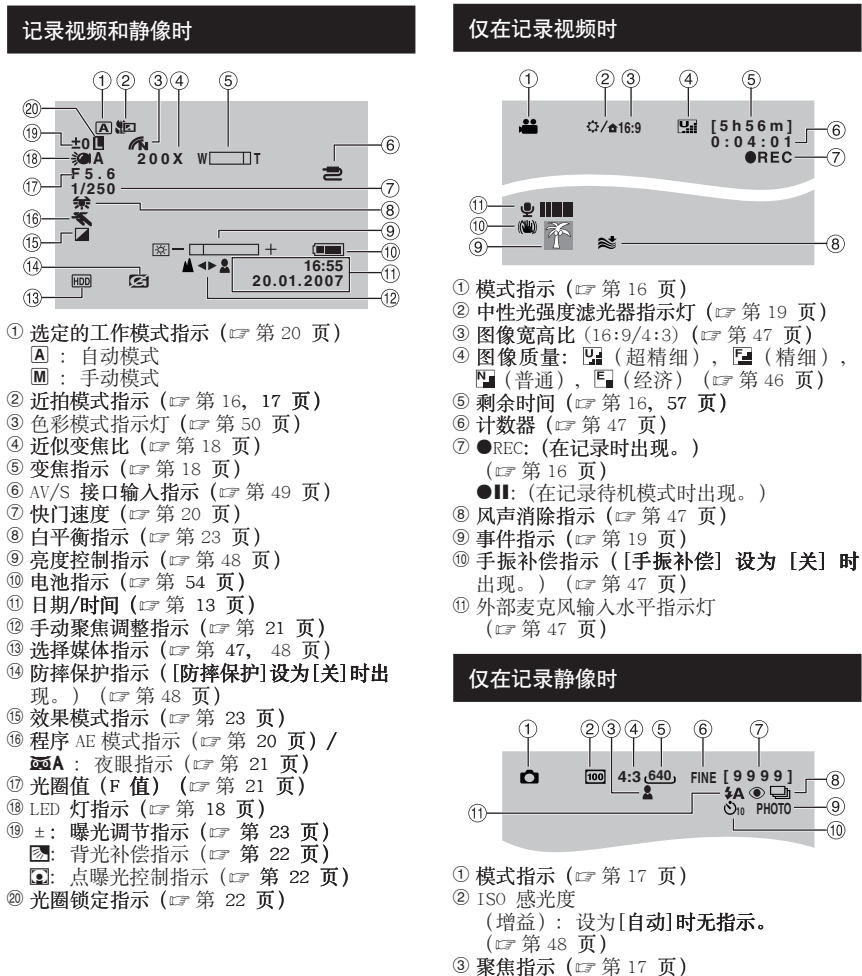

- 4 图像宽高比 (16:9/4:3)
- 5 图像像素 (17 第 47 页)
- 6 图像质量: FINE (精细) 或 STD (标准) (『第47页)
- ⑦ 剩余拍摄张数 (□第57页)
- 8 [ ]: 连拍模式指示 ( r 第 48 页) 4: 多重曝光连续拍摄模式指示灯 (口第48页)
- **⑨ 拍摄指示 (** r 第 17 页)
- 10 自拍定时指示 ( ) 第 48 页)
- 10 闪光模式指示 (cg 第 18 页)

<span id="page-10-0"></span>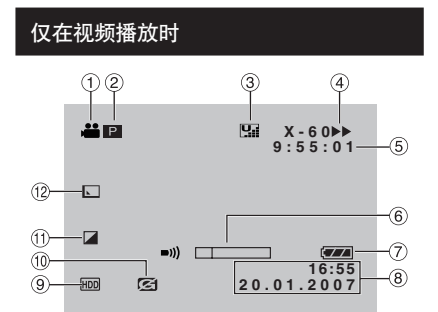

- ① 模式指示 ( r 第 24 页)
- 2 P : 播放列表播放指示(仅在播放播放列 表时出现。) ( ) 第35 页) ©E: 事件搜索播放指示(仅在通过事件搜 索播放视频文件时出现。) (13 第 27 页) ©D: 日期搜索播放指示(仅存通过日期搜 索播放视频文件时出现。) (17 第 26 页)
- 3 图像质量: 图 (超精细), 图 (精细), ■(普通), ■(经济) (口第46页)
- 4 播放模式 (17 第 24 页)
	- $\blacktriangleright$ : 播放
	- **Ⅱ**: 暂停
	- ▶ : 向前搜索
	- ◀◀ : 向后搜索
	- Ⅱ▶: 前向慢放
	- ◀Ⅱ: 后向慢放
	- (左边的数字显示速度。)
- 5 计数器 (c 第47 而)
- 6 音量指示
- ⑦ 电池指示 ( r 第 54 页)
- 8日期/时间 (口第13页)
- **⑨ 选择媒体指示 (** r 第 47, 48 页)
- ⑩ 防摔保护指示(「防摔保护] 设为 「关】时 出现。) (17 第48 页)
- 10 效果模式指示 ( g 第 28 页)
- 12 画面切换效果指示 (c 第28页)

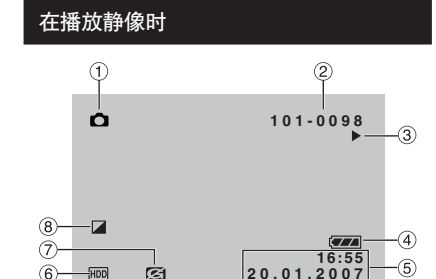

- ① 模式指示 ( g 第 25 页)
- ② 文件夹/文件号码
- 3幻灯片放映指示 ( g 第 25 页)
- 4 电池指示 (17 第 54 页)
- 5 日期/时间 ( 或 第 49 页)
- 6 选择媒体指示 ( 章 第 47, 48 页)
- 7 防摔保护指示(「防摔保护]设为 [关]时出 现。) (17 第 48 页)
- 8 效果模式指示 ( g 第 28 页)

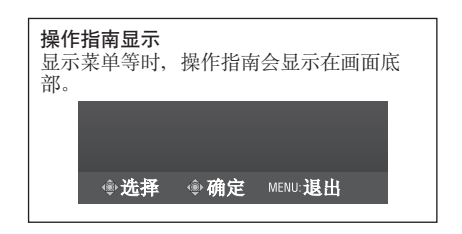

#x

# <span id="page-11-0"></span>使用之前所需的设定

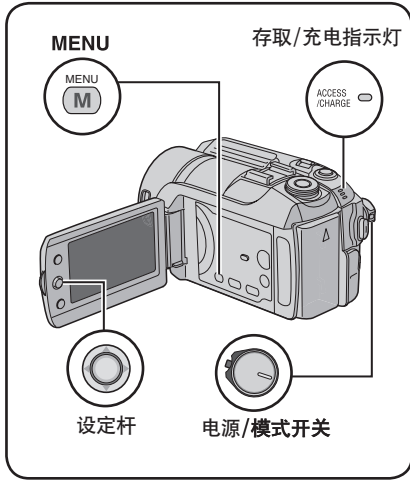

使用之前, 请务必配置下列三项设定。

## 对电池充电

## | 将电源/模式开关设为 OFF。

按下锁定键的同时进行滑动。

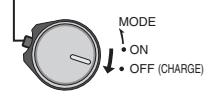

- 2 安装电池。 滑下电池直到锁定到位。 摄像机底部 - RATT. 3 连接交流电源适配器。 直流电接口 打开盖子 至交流电源插座 (110V 至 240V) 电源线 交流电源 适配器 ● 您还可以使用 Everio 扩展坞接口连接交流电源 适配器。(cz 第6页)
	- 存取/充电指示灯闪烁, 指示开始充电。
	- 指示灯熄灭时, 充电完成。从交流电源插座 上拔下电源线,然后从摄像机断开交流电源 适配器。

#### 所需充电/记录时间 (近似值) 括号内的值为 LED 亮起时的时间。

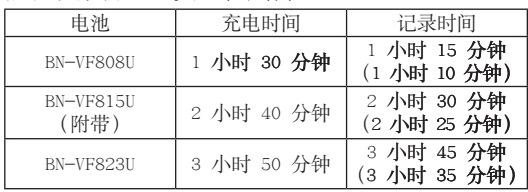

#### <span id="page-12-0"></span>■ 卸下电池

滑开并抓住 BATT. ( ) 步骤 2), 然后取 出由池。

■ 检查剩余电池电量 请参阅第 14 而。

#### 注:

- 您还可以仅通过交流电源适配器使用摄像机。
- 请勿拉扯或弯曲交流电源适配器的插头和电缆。 否则可能会损坏交流电源活配器。

### 语言设定

屏幕语言可以改变。

1 将电源/模式开关设为 ON。

按下锁定键的同时进行滑动。

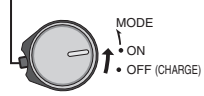

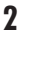

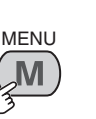

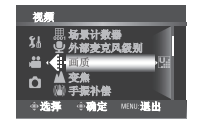

 $\overline{3}$ 

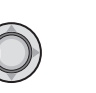

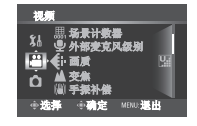

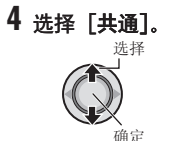

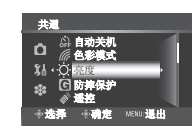

5 选择 [LANGUAGE]

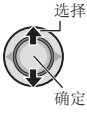

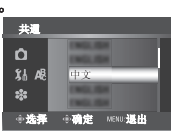

6 选择所需的语言。 选择

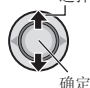

■ 返回前一个画面 将设定杆移动到 く。

■ 退出画面 按 MENU。

## 日期/时间设定

执行步骤 1-4 ( 立 左列) 后

5 选择 [时钟设定]。

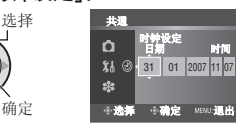

## 6 设定日期和时间。

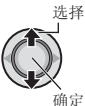

重复此步骤、输入月、日、年、小时和分 钟。

■ 返回前一个画面 将设定杆移动到 く。 ■退出画面 按 MENU。

至此所需设定的配置完成。

- 立即使用摄像机 请参阅第 16 页。
- 配置其他设定 请参阅第 14 页。

# <span id="page-13-0"></span>其他设定

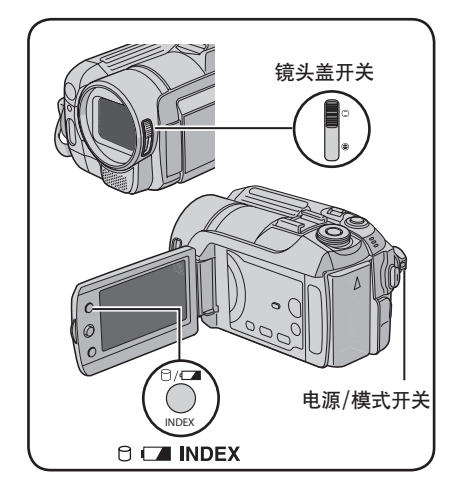

### 手握调整

打开软垫, 然后进行手握调整。

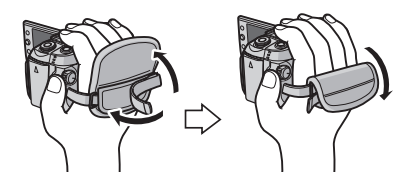

## 镜头盖

不使用摄像机时, 请关闭镜头盖保护镜头。

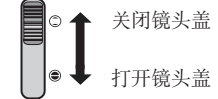

## 检查剩余电池电量

准备事项:

- 将电源/模式开关设为 OFF。
- 安装电池。  $P/G$

**INDEX** 

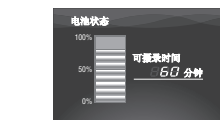

如果按下按钮后迅速松开, 电池信息将显示 约 5 秒钟, 如果持续按住按钮几秒钟, 则会显 示约 15 秒钟。

#### 注:

- 如果出现"信息读取错误", 则电池可能出 现问题。在这种情况下, 请就近向 JVC 经销 商咨询。
- 可记录时间显示仅用于参考。显示以 10 分 钟为单位。

### 安装三角架

对准摄像机销孔和三角架方位销、以及固定槽 和螺丝, 然后顺时针旋转摄像机, 将其安装到 三角架上。

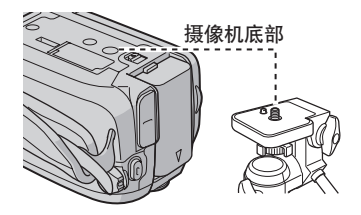

#### 注:

请勿在不平稳的平面上使用三脚架。否则可能 翻倒而使摄像机严重受损。

注: 请勿用力推镜头盖。否则可能会造成镜头损坏。

## <span id="page-14-0"></span>使用 SD 插卡时

如果想要记录到 SD 插卡上, 则需要执行下列 三项操作。

兼容的 SD 插卡:

Panasonic、TOSHIBA 和 SanDisk。 128 MB 至 4 GB。

- 如果使用其他媒体, 则可能无法正确记录数 据, 或可能丢失已经记录的数据。
- 对于视频记录, 请使用高速 SD 插卡 (至 少 10 MB/s)。
- 不支持多媒体卡。

## **0 插入 SD 插卡**

准备事项:

将电源/模式开关设为 OFF。

## $1$  打开 SD 插卡舱盖。

摄像机底部

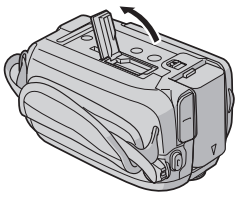

2 将插卡斜角边向下将其插入。

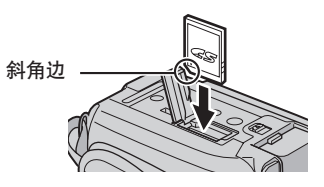

 $3 \neq \boxplus$  SD 插卡船盖.

#### ■ 取出 SD 插卡

压下 SD 插卡一次。 插卡稍稍露出后, 将其拉出。

### 注:

- 仅在电源关闭的情况下才能插入和取 出 SD 插卡。否则, 卡上的数据可能会受 损。
- 请勿触摸标签背面的端子。

### 2 改变记录媒体

本摄像机出厂预设为在内置硬盘上进行记录。 您可以将记录媒体改为 SD 插卡。

将「视频记录媒体】和「图像记录媒体]设 为 「SD ]。 ( g 第 47, 48 页)

## <sup>3</sup> 首次使用 SD 插卡之前, 请将其格式化

这还将确保在存取 SD 插卡时有稳定的速度 工作。

在 [格式化SD卡] 中选择 [执行] 来格式化 

# <span id="page-15-0"></span>记录文件

#### 视频记录 准备事项: 将电源/模式开关设为 ON。 按 PLAY/RFC 键选择记录模式。 将电源/模式开关滑到 MODF. 洗 **柽 ▲** (视频) 模式。 ■ 2/e169  $SELECT$ **Mai** [5h56m]  $\bullet$ PLAY/REC MODE 松开开关即可返回原 ON 始位置。  $\overline{\text{Gra}}$  $\bullet$  OFF 摄像机上的 4 指示灯亮起。 按 REC 键开始记录。 З **RFC**  $\sqrt{96}$  [5h56m] A **OREC**  $\mathcal{O}$ © 出现大致的记录剩余时间。

■ 停止记录 再次按 REC 键。 ■ 改变图像质量

- 在 [画质] 中改变设定。 ( 字 第 46 页) ■ 将文件登记到事件 请参阅第 19 页。
- 用作拍摄特写镜头(达大约 51 毫米) 按 TELE MACRO 键 ( 距 指示灯出现 )。

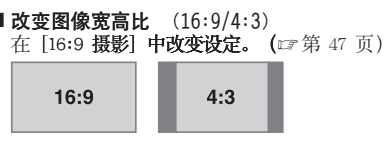

#### 注:

- 关闭摄像机电源并再次开启时,会自动选择视频记录模式。
- 电源开启时, 如果摄像机在 5 分钟内没有进行任何操作, 则摄像机将自动关闭以省电。要在使用电池 的情况下再次开启摄像机, 将电源/模式开关设为 OFF, 然后设为 ON。使用交流电源适配器时, 执行 变焦等任意操作即可。

г

- 根据记录的顺序, 视频文件会被命名为 MOV\_001.MOD 到 MOV\_009.MOD, MOV 00A.MOD 到 MOV 00F. MOD, 以及 MOV 010.MOD。
- 连续记录视频 12 个小时之后,记录将自动停止。
- 连续拍摄每 4 GB 就会创建一个新文件。
- 本摄像机用兼容于 SD-VIDEO 格式的 MPEG2 格式记录视频。记住,本摄像机不与其他数字视频格式兼 容。
- 请勿在记录时突然移动或摇动摄像机。否则,可能会记录硬盘的声音。

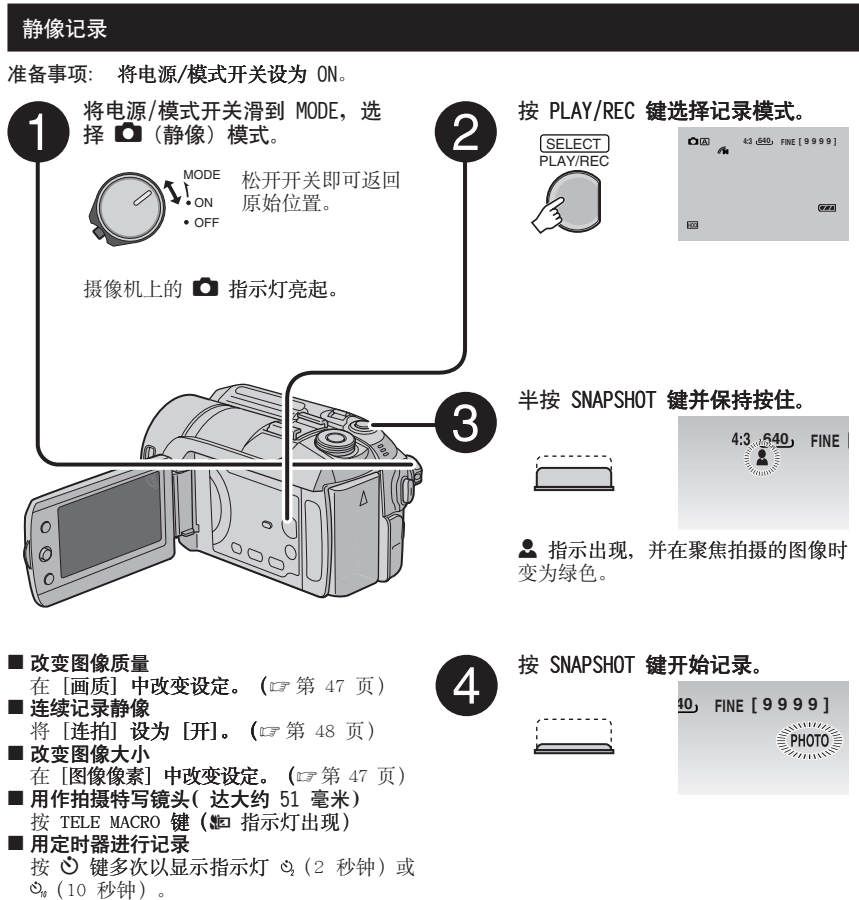

#### 注:

-<br>电源开启时,如果摄像机在 5 **分钟内没有进行任何操作,则摄像机将自动关闭以省电。要在使用电池的**<br>情况下再次开启摄像机,将电源/**模式开关设为 OF**F,然后设为 ON。使用交流电源适配器时,执行变焦 等任意操作即可。

 $17$ 

‡≵

# 记录文件 (续)

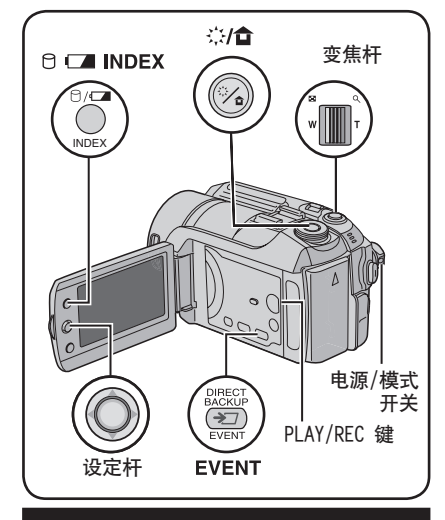

变焦

准备事项:

- 将电源/模式开关滑到 MODE, 选择 或 模式。
- ●按 PLAY/REC 键选择记录模式。

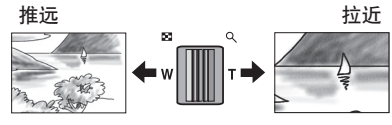

W: 广角拍摄

- T: 远距拍摄
- 使用 模式时的最大变焦比是 40 倍, 和使 用 ■ 模式 (厂家预设) 时是 10 倍。

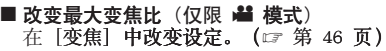

#### 注:

将变焦杆完全设到 W 时, 可以在距离被摄对象 约 5 cm 处近拍。

## LED 灯 - 仅限 ■ 模式

准备事项:

- 将电源/模式开关滑到 MODE, 选择 模 式。
- ●按 PLAY/REC 键选择记录模式。

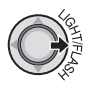

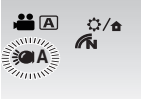

每次将设定杆移动到 >, 设定随之改变。

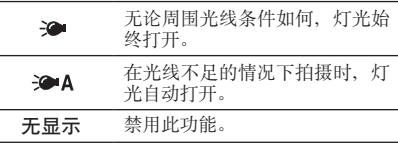

## 闪光灯 - 仅限 ■ 模式

准备事项:

- 将电源/模式开关滑到 MODE, 选择 模式。
- ●按 PLAY/REC 键选择记录模式。

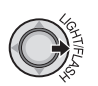

10, FINE [ 0.999]  $4A<sup>2</sup>$ 

每次将设定杆移动到 >, 设定随之改变。

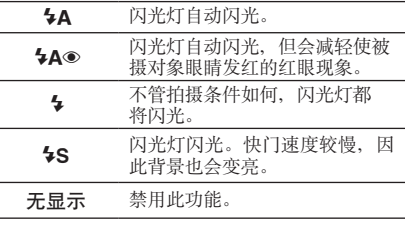

## 将文件登记到事件 - 仅限 当 模式

开始记录之前, 如果您选择了要登记文件的事 件, 则文件将被登记到所选事件中, 从而方便 播放时进行搜索。每项事件中最多存在 3 个 不同的目标地址(例如: 婴儿 1、婴儿 2、婴 儿 3)。

#### 准备事项:

1

- 将电源/模式开关滑到 MODE, 选择 模 式。
- 按 PLAY/REC 键选择记录模式。

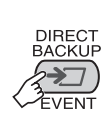

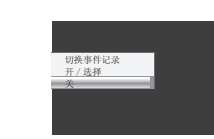

2 选择 [开/选择]。

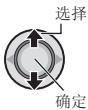

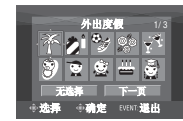

- 3 选择您想要登记文件的事件。
	- 要选择其他目标地址, 请选择 「下一 页]。
	- 要取消事件登记, 请洗择 「无洗择]。 选择

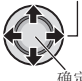

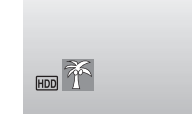

画面上显示所选事件。按 REC 键开始记 큯.

- 退出画面
- 按 FVFNT。 ■ 通过事件搜索播放文件 请参阅第 26 页。

### 注:

将文件登记到某项事件后, 即使关闭电源, 设 定仍然予以保留。只有更改设定, 您才能将文 件登记到先前所选的同一事件。

## 中性光强度滤光器 - 仅限 着 模式

进入镜头的光亮会被过滤器减少。因此, 在阳 光充足的天气进行室外录影时光圈值可以被提 高或快门速度可以被减低。

#### 准备事项:

- 将电源/模式开关滑到 MODE, 选择 模 式。
- 按 PLAY/REC 键选择记录模式。

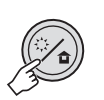

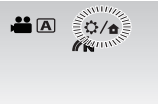

■ 用作解除中性光强度滤光器 按 章/ △ 键使 △ 指示灯变白色。

### 注:

我们建议在室内不要使用中性光强度滤光器, 因为可能会光线不足。

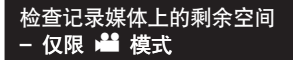

准备事项·

- 将电源/模式开关滑到 MODE, 选择 模 式。
- 按 PLAY/REC 键选择记录模式。

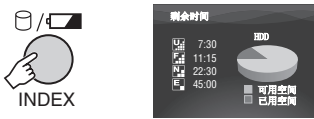

显示各个图像质量模式(四:超精细, [4]: 精细、[4]: 普通、[5]: 经济)的最长记录 时间。

■ 返回正常画面 再次按 □ 键。

# 手动记录

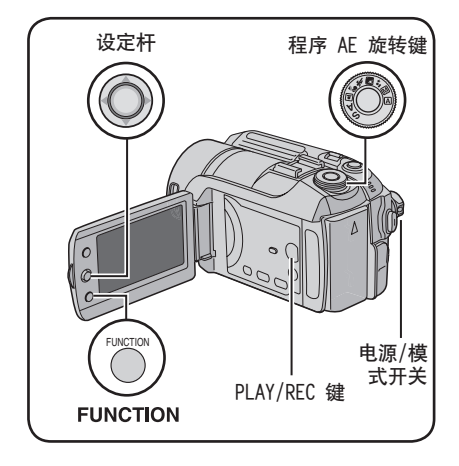

手动记录模式用于手动设定聚焦和画面亮度 等。

#### 准备事项:

- 将电源/模式开关滑到 MODE, 选择 或 模式。
- 按 PLAY/REC 键选择记录模式。

## 程序 AE

通过调整适合环境或被摄对象的曝光和快门速 度,您即可以最佳亮度来记录视频和静像。 将程序AE 旋转键设至所要的设定  $($  2\* 至 国)。

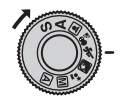

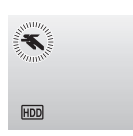

■ 取消程序 AF

将程序 AE 旋转键设至 A (自动记录模 式)。

- 程序 AE 设定项目
	- ≛\* 夜景: 使傍晚景色看起来更加自然。 • 8 肖像模式:
	- 通过使背景模糊而强调出前景的被摄对 。<br>象。
	- 冬 运动: 清楚地记录快速移动的被摄对象。 • <sup>G</sup> 雪景:

在极其明亮环境中(例如在雪中)拍摄 时,补偿可能显得太暗的被摄对象。

• / 点光源: 点光源造成被摄对象过亮时,选择此项 设定。

## 更改快门速度

快速的快门速度可以定格快速移动的物体,而 慢快门速度则可以使拍摄物体变模糊营造移动 的感觉。

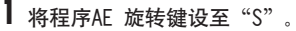

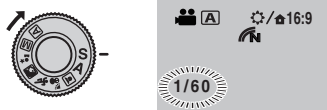

2 选择所要的设定(■ 模式选择1/2 至 1/4000、✿ 模式选择1/2 至 1/500\*)。 数值越小,快门速度越快。

\* 使用闪光灯时用 1/2 至 1/250。

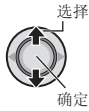

■ 用作取消快门速度设定 将程序 AE 旋转键设至 A (自动记录模 式)。

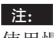

使用慢快门速度录影时建议您使用三脚架 (Z 第 14 页)。

### 光圈预定设定

您可以设定光圈值(F-数值)为背景添加模糊 效果。

- **1** 将程序AE 旋转键设至"A"。 **16:9**  $A$  $A$ **N** www **F 3 . 5**
- 2 选择所要的设定。( 当 模式选择 F 3 . 5 至 F 16、 ■ 模式选择F 3 . 5 至 F8.0)

F-数值越低(光圈值越高),其背景将越模 糊。F-数值越高(光圈值越低), 远和近的物体的变焦将越清晰。

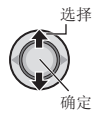

■ 用作取消光圈预定设定

将程序 AE 旋转键设至 A (自动记录模 式)。

注:

如果图像太光亮, 将 F-数值提高。如果图像 太暗, 将 F-数值减低。

### 手动对焦

#### 准备事项:

**1**

将程序 AE 旋转键设至 M (手动记录模 式)。

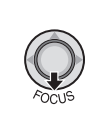

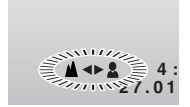

## **2** 调节变焦。

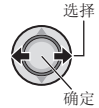

■ 用作取消手动变焦设定 将程序 AE 旋转键设至 A (自动记录模 式)。

#### 夜眼

快门速度可以在 1/2 至 1/250 秒之间自动调 整。这样可以在光线很暗的地方进行记录。

#### 准备事项:

将程序 AE 旋转键设至 M (手动记录模 式)。

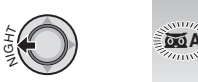

 $\overline{\omega}$ A<sup>2</sup>

#### ■ 取消夜眼

将设定杆移动到 < (NIGHT), 使 OOA 指 示消失。

注:

使用慢快门速度记录时,建议您使用三脚架  $(T$  第 14 页)。

# 手动记录 (续)

## 背光补偿

通过增加曝光、背光补偿可以使被摄对象变 亮。

### 准备事项·

将程序 AE 旋转键设至 M (手动记录模 式)。

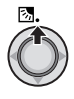

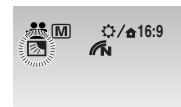

#### ■ 取消背光补偿

将设定杆移动到 へ ( 图 )两次, 使 图 指 示消失。

## 点曝光控制

此功能用于背光补偿作用不佳时、或用于调整 所需点的亮度。

#### 准备事项:

将程序 AE 旋转键设至 M (手动记录模 式)。

#### L 移动两次。

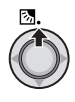

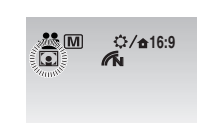

2 选择所需的点测光区框。

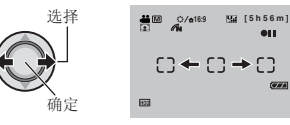

#### ■ 锁定曝光

完成设定的配置后, 按住设定杆 2 秒以 上。■ 指示出现。

#### ■ 取消点曝光控制

将设定杆移动到 へ ( 2 )一次, 使 国 指 示消失。

## 功能菜单中的手动设定

您可以通过在功能菜单中选择项目来方便地使 用手动记录功能。

#### 准备事项·

1

将程序 AE 旋转键设至 M (手动记录模 式)。

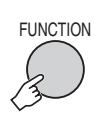

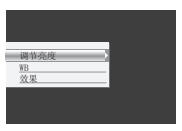

## 2 选择所需菜单。

有关各菜单的详情,

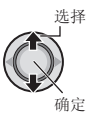

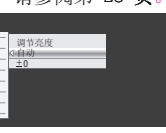

清念阅算 23 而

## 3 选择所需设定。

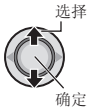

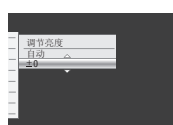

根据所选设定种类的不同, 您可以在选择后 通过将设定杆移动到 へ / ∨ 设定该值。

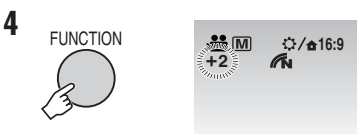

菜单消失、然后设定功能的指示出现。

■ 返回前一个画面 将设定杆移动到 く。 ■退出画面 按 FUNCTION。

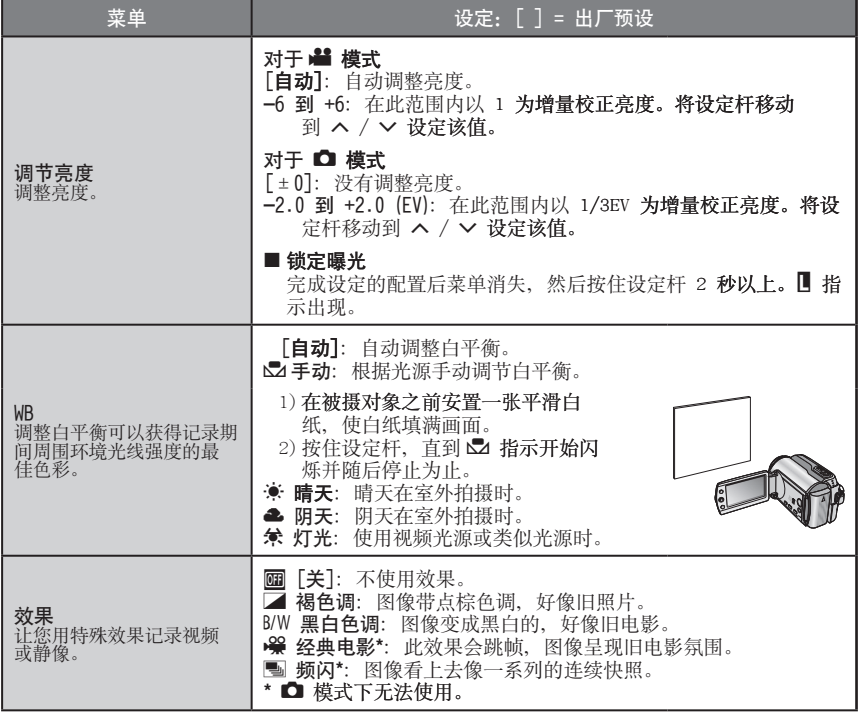

 $\# \vec{\times}$ 

# 播放文件

## 视频播放

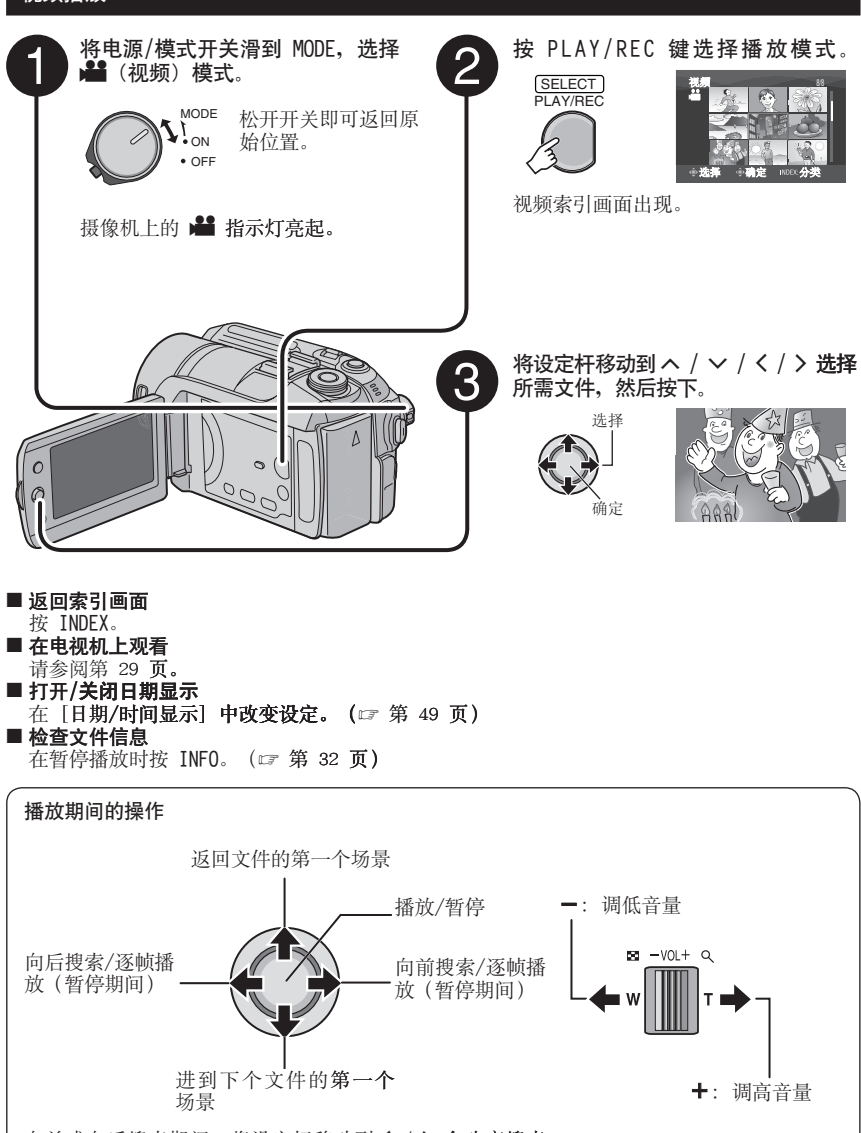

向前或向后搜索期间, 将设定杆移动到</>会改变搜索 速度(最大 60倍)。

## 静像播放 将电源/模式开关滑到 MODE, 选择 按 PLAY/REC 键选择播放模式。 □ (静像) 模式。 SELECT PLAY/REC **MODE** 松开开关即可返回原  $\mathcal{L}_{l}^{\text{on}}$ 始位置。  $\bullet$  OFF 静像索引画面出现。 摄像机上的 ■ 指示灯亮起。 将设定杆移动到 ヘ/ ン/ く/ 〉 选择 3 所需文件, 然后按下。 选择  $\circ$ ■ 返回索引画面 按 INDEX。 ■ 在电视机上观看 请参阅第 29 页。 ■ 打开/关闭日期显示 在 [日期/时间显示] 中改变设定。 ( 章 第 49 页) ■ 检查文件信息 按 INFO。 ( 字 第 32 页) 播放期间的操作 旋转 90 度 (逆时针) - 开始/结束幻灯片放映 显示上一个文件 - 显示下一个文件 旋转 90 度 (顺时针) 幻灯片放映期间, 将设定杆移动到 へ / ∨ 改变播放顺序。

#x

# 播放文件(续)

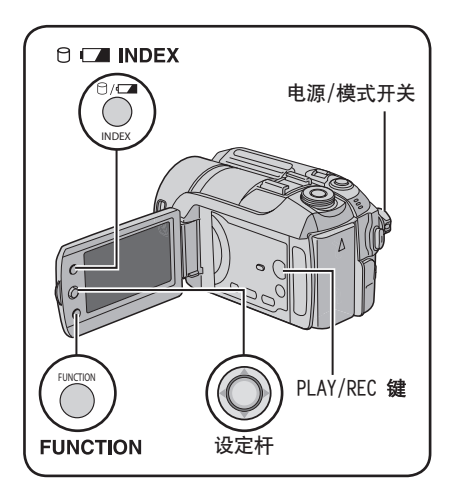

## 文件搜索功能

您可以将索引画面切换到日期索引画面或事件 画面,便于文件搜索。

事件画面可以用于 ■ 模式。无法用于 ■ 模式。

日期索引画面

您可以通过记录日期搜索所需的文件。

### 准备事项:

**1**

- 将电源/模式开关滑到 MODE, 洗择 或 □ 模式。
- 按 PLAY/RFC 键洗择播放模式。

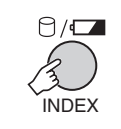

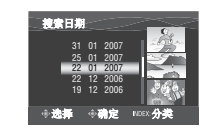

**2** �选择记录日期。

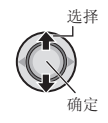

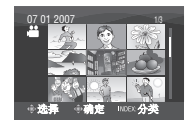

3 选择想要播放的文件。

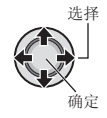

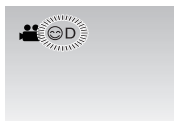

■ 返回索引画面 按 INDEX 键。

## 事件画面 – 仅限 **着**模式

您可以通过记录期间登记文件的事件搜索所需 的文件。(r 第 19 页) 通过事件搜索后, 您可以再次通过记录日期缩小搜索范围,然后 再次进行搜索。

#### 准备事项:

- 将电源/模式开关滑到 MODE, 选择 当 模 式。
- 按 PLAY/REC 键选择播放模式。
- 1 按两次。

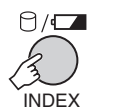

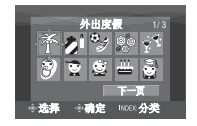

# 2 选择事件。

要移动到下一页, 选择 [下一页]。

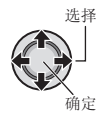

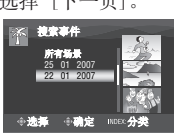

3 选择记录日期。

要显示所有文件, 选择 [所有场景]。

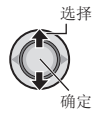

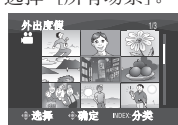

**ALOE** 

4 选择想要播放的文件。

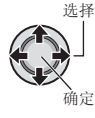

■ 返回索引画面 按 INDEX 键。 ■ 改变文件的事件登记 请参阅第 32 页。

## 播放演示文件 - 仅限 当 模式

您购买的相机可能记录着用于在商店进行演示 的视频文件。此类文件保存在 [EXTMOV] 文件 夹下,可以通过下列操作进行播放。

准备事项:

1

- 将电源/模式开关滑到 MODE、洗择 模 式。
- 按 PLAY/REC 键选择播放模式。

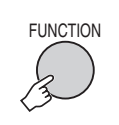

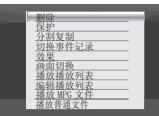

2 选择 [播放 MPG 文件]。

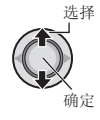

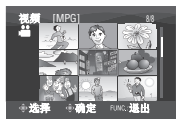

3 选择想要播放的文件。

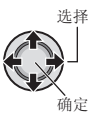

- ■退出画面
	- 按 FUNCTION。
- 返回普通文件播放模式 在步骤 2 中选择 [播放普通文件]。

播放文件(续)

### 使用特殊效果播放

#### 画面切换效果

在视频的开始和结束添加效果。此类效果不适 用于静像。

#### 播放效果

例如,添加改变图像色调的效果。

#### 准备事项:

- 将电源/模式开关滑到 MODE, 选择 或 □ 模式。
- 按 PLAY/REC 键选择播放模式。
- 例) 将 「效果] 设为 [褐色调]。

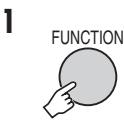

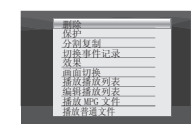

2 选择 [画面切换] (仅限 · 望 模式) 或「效果]。

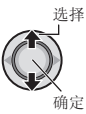

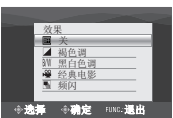

## **3** �选择所需效果。

有关各种效果的详情,请参阅右列。

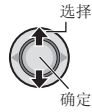

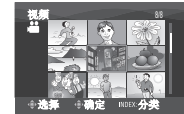

4 选择想要播放的文件。

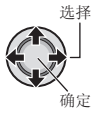

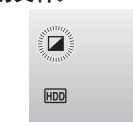

■ 退出画面

- 按 FUNCTION。
- 关闭效果

在步骤 3 中选择 [关]。

#### ■ 画面切换设定项目

- Wh 渐白: 使用白屏渐现或渐隐。
- Bk 渐黑: 使用黑屏渐现或渐隐。 ● B.W 渐里白·
- 从黑白画面渐现彩色画面,或以相反的方 式渐隐。
- K 斜拉幕: 从右上角到左下角划入黑屏, 或以相反的 方式划出。
- ■ 窗口拉墓· 画面从黑屏中央开始划入到各角,或以相 反的方式划出。
- $\overline{11}$  **構抗莫.** 从右到左划入,或以相反的方式划出。 ● M 左右拉慕:
	- 黑屏的两半部向左右打开划入并显露出场 景,或以相反的方式划出并覆盖。
- **3** 纵拉墓: 场景从黑屏的底部向顶部划入,或以相反 的方式划出。
- **M** 上下拉幕: 从黑屏的中央向顶部和底部划入,或以相 反的方式划出。

### ■ 效果设定项目

- **7** 褐色调: 图像带点棕色调,好像旧照片。
- ●B/W 黑白色调: 图像变成黑白的,好像旧电影。
- **•** L 经典电影**\***: 图像具有跳帧效果,产生旧电影的氛围。
- **•** M 频闪**\***: 图像看上去像一系列的连续快照。 \* □ 模式下无法使用。

# 在电视机上观看图像

#### 准备事项:

●确保 [模拟输入] 设为 [关]。 (出厂预设 = [关]) (☞ 第 49 页)

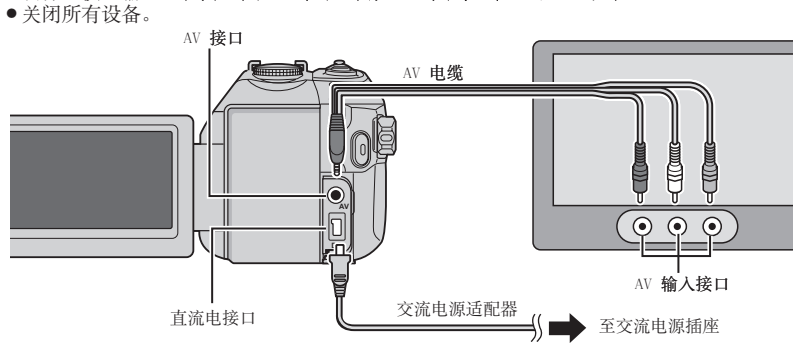

- 注:
- 您还可以使用 Everio 扩展坞接口连接电缆。S 视频电缆(选购)可以进行更高质量的播放。( □ 第 6 页) 将 DVD 刻录机等其他设备连接到 Everio 扩展坞时, 请关闭此类设备的电源。
- 本摄像机适用于 PAL 制式的彩色电视信号。它不能用于其他标准的电视机。
- 1 开启摄像机和电视机。
- 2 将电视机设为视频模式。
- 3 (仅限于将摄像机连接到磁带录像机/DVD 录像机时) 开启磁带录像机/DVD 录像机, 然后将其设为辅助输入模式。
- 4 在摄像机上启动播放。(写第24,25页)
- 如果图像宽高比与右图所示不同 在「洗择电视类型】中改变设定。 (口第49页)
- 在电视机上显示摄像机的屏幕显示 将 [在电视机上显示] 设为 [开]。 (口第49页)

16:9 电视 4:3 电视

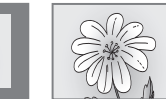

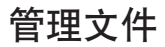

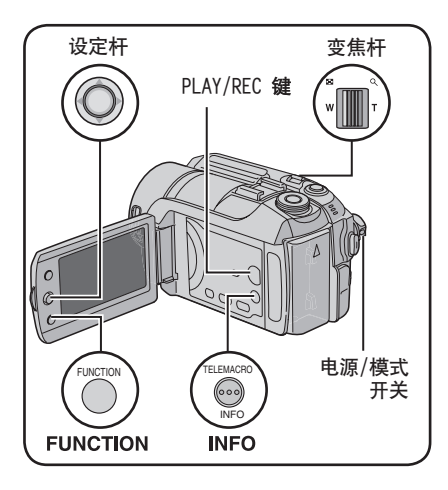

准备事项:

1

- 将电源/模式开关滑到 MODE, 选择 当 或 □ 模式。
- ●按 PLAY/REC 键洗择播放模式。
- 例) 执行「删除]。

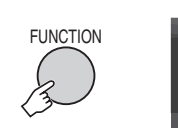

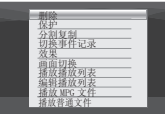

2 选择 [删除] 或 [保护]。

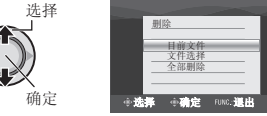

#### 小心。

存取文件时, 请勿取出记录媒体或执行任何其 他操作(例如关闭电源)。并且务必使用附带 的交流电源适配器, 因为如果在操作时电池耗 尽、记录媒体上的数据可能受损。如果记录媒 体上的数据受损, 则请格式化记录媒体。 (口第50页)

## 删除/保护文件

- 保护的文件无法删除。要删除这些文件, 请 先取消保护。
- 文件一旦删除便无法恢复。删除之前请先检 杳文件。
- · 对于 SD 插卡, 您可以使用擦写保护开关设 定保护。要保护所有文件,请将此开关滑 到"LOCK"仿置。

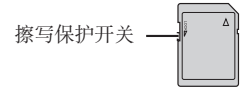

## 删除/保护当前显示的文件

- 执行步骤 1-2 后
- 3 选择 [目前文件]。

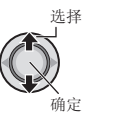

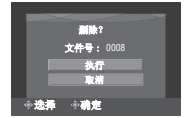

通过将设定杆移动到</>, 您可以选择上 一个或下一个文件。

4 选择 [执行]。

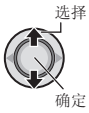

■退出画面 按 FUNCTION。

#### 选择并删除/保护文件

执行步骤 1-2 ( 章 第 30 页) 后

3 选择 [文件选择]。

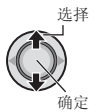

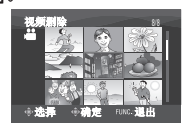

4 选择所需文件。

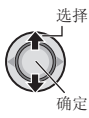

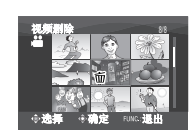

- 文件上出现 而 或 On 标记。要选择其他 文件,请重复此步骤。
- 如果将变焦杆滑向 T, 预览画面即会显 示。将变焦杆滑向 W 会返回至索引画 面。
- 5

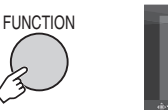

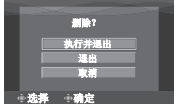

6 选择 [执行并退出] (执行 [删除] 时) 或 [退出] (执行 [保护] 时)。

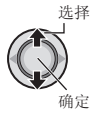

■ 退出画面

按 FUNCTION。

## 删除/保护全部文件

执行步骤 1-2 ( 章 第 30 页) 后

## 3 选择 [全部删除] 或 [保护全部内容]。

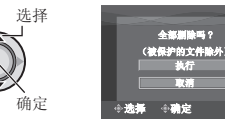

## 4 选择 [执行]。

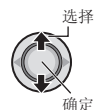

■退出画面

按 FUNCTION。

■ 取消保护 在步骤 4 ( "选择并删除/保护文 件" [ 左列) 中选择保护的文件。 ■ 取消保护所有文件 1) 在步骤 3 中洗择 [取消保护], 然后 按下设定杆。 2) 将设定杆移动到 へ / ∨ 选择 「执 行]。然后按下。

#x

# 管理文件 (续)

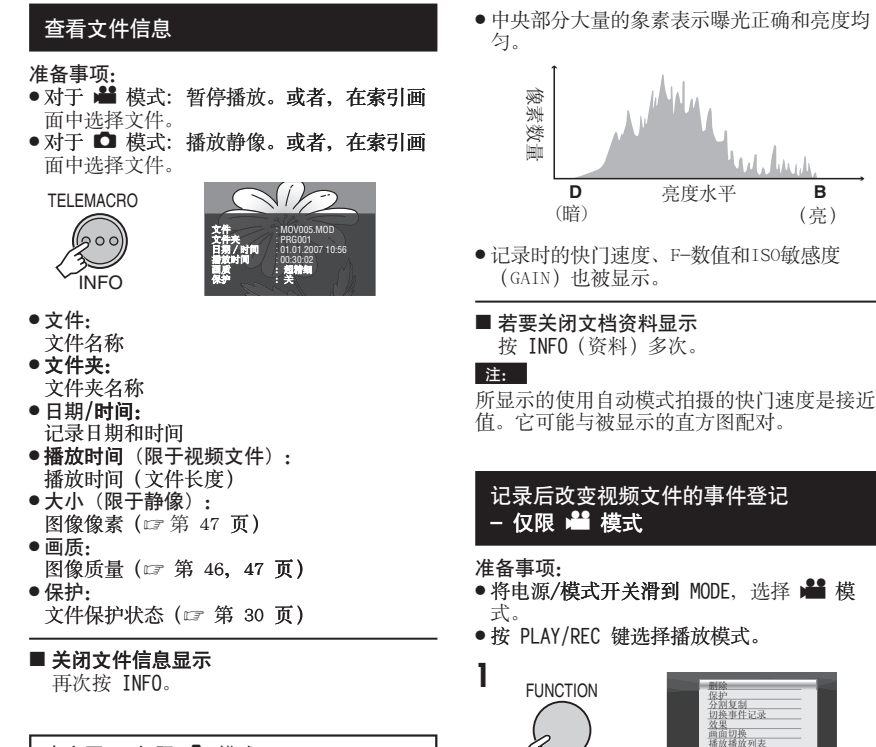

直方图 - 仅限 ■ 模式

直方图是显示图像亮度的图表。 您可以从图像和其直方图看出其曝光水平式样 和整体的色调变换。

### 按两次。

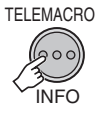

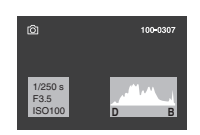

2 选择 [切换事件记录]。

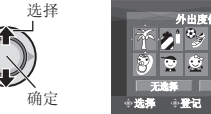

ા⊗ ⊰મ

B

- 3 选择要登记文件的新事件。
	- 要移动到下一页, 选择 [下一页]。
	- 要取消事件登记, 请选择「无选择]。

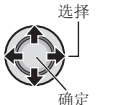

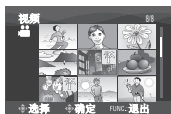

4 选择想要登记的文件。

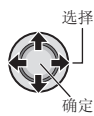

- 文件上出现 √ 标记。要选择其他文件, 请重复此步骤。
- 如果将变焦杆滑向 T, 预览画面即会显 示。将变焦杆滑向 W 会返回至索引画 面。

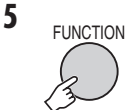

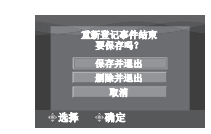

6 选择 [保存并退出]。

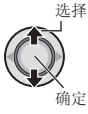

### ■ 退出画面

按 FUNCTION。

## 部分删除(分割复制) - 仅限 当 模式

您可以将所选视频文件一分为二, 然后将所需 部分复制为新的视频文件。

### 准备事项:

ı

- 将电源/模式开关滑到 MODE、洗择 ■■ 模 式。
- 按 PLAY/REC 键选择播放模式。

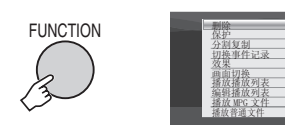

2 选择 [分割复制]。

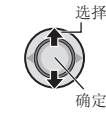

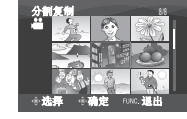

3 选择所需文件。

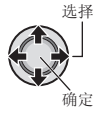

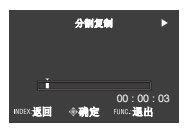

播放开始。

4 设定想要分割文件的分割点。

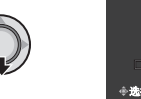

- 5 选择想要复制的文件。
	- [复制第一部分]: 复制分割点前面的部分。
	- 「复制第二部分]: 复制分割点后面的部分。

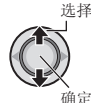

复制完成时, 复制的文件即被添加到索引 画面。

#### ■ 退出画面

按 FUNCTION。

#### 注:

播放复制的文件时、会显示原始文件的记录日 期。同时、文件信息显示上会出现复制的日 期。(17 第 32 页)

# 播放列表 - 仅限 当模式

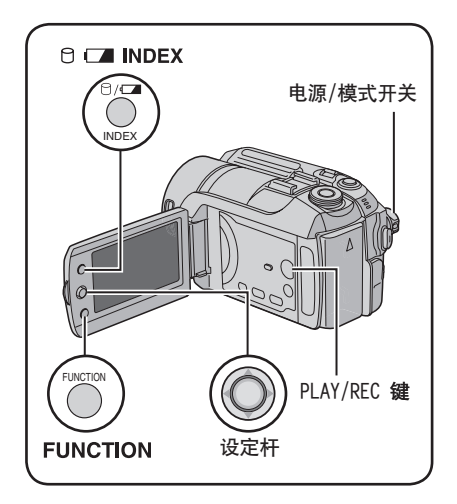

播放列表是根据喜好顺序组织记录的视频的 列表。

- 准备事项:
- 将电源/模式开关滑到 MODE, 选择 模 式。
- 按 PLAY/REC 键选择播放模式。

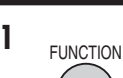

制作播放列表

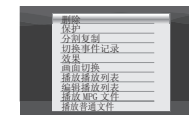

2 选择 [编辑播放列表]。

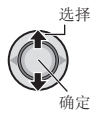

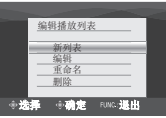

3 选择 [新列表]。

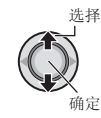

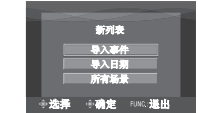

4 选择某个项目并显示文件。

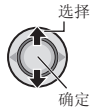

- [导入事件]: 搜索某个事件并根据记录日期列出相关文 件。 将设定杆移动到 へ / ∨ / く / > 洗择事 件,然后按下。
- •「导入日期]: 根据记录日期列出媒体中的所有文件。
- [所有场景]: 逐个显示所有文件。

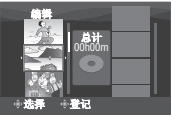

5 选择要添加到播放列表的文件。

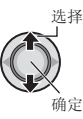

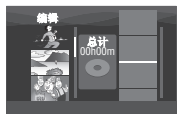

要预览场景, 将设定杆移动到 へ / ∨ 洗择 文件, 然后按 INDEX 键。单个场景的索引画 面出现时, 将设定杆移动到 へ / ∨ / く / > 洗择文件、然后按下。 要返回上一个画面, 按 INDEX。

6 洗择插入点。

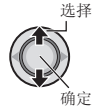

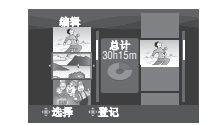

● 要添加其他文件, 请重复步骤 5 和 6。 ● 要删除登记的场景, 将设定杆移动到 < / ∨ 选择登记的文件, 然后按下。

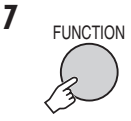

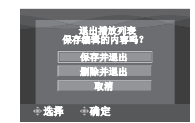

8 选择 [保存并退出]。

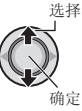

#### ■ 退出画面

按 FUNCTION。

### 注:

- 最多可以制作 99 个播放列表。
- ●每个播放列表可以最多包含 99 个场景。
- 如果删除原始文件, 则播放列表中的相关文 件也会被删除。

## 播放播放列表

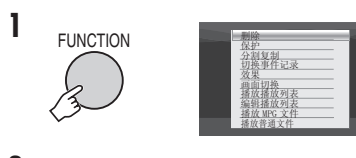

2 选择 [播放播放列表]。

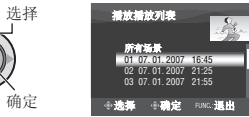

## 3 选择想要播放的播放列表。

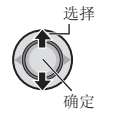

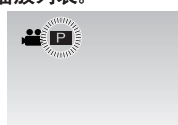

- 退出画面
	- 按 FUNCTION。
- 停止播放
- 按下设定杆。
- 返回普通文件播放模式 在步骤 2 中选择 [播放普通文件]。
- 从所需场景进行播放
	- 1) 在步骤 2 中按 INDEX 键。(播放列表索 引画面出现。)
	- 2) 将设定杆移动到 へ / ∨ / く / > 洗择 所需场景,然后按下。
- 使用磁带录像机/DVD 录像机复录播放列表 时( 定 第 44 页)
	- 通过执行下列操作播放播放列表。
	- 1) 执行步骤 1-2 后, 将设定杆移动到 >。 2) 将设定杆移动到 へ / ∨ 选择 「开始播
		- 放], 然后按下。(在第一个和最后一个 场景显示黑屏五秒钟。)

# 播放列表 - 仅限 当模式 (续)

## 播放列表的其他操作

您可以在已制作的播放列表中进行补充编辑和 删除文件。

准备事项: 执行步骤 1-2。 ( 章 第 34 页)

在播放列表中添加/删除文件

- 3 将设定杆移动到 へ / 〉 选择 [编辑], 然后按下。
- 4 将设定杆移动到 へ / ∨ 选择想要编辑 的播放列表,然后按下。 要添加或删除文件, 请按照"制作播放列 表"中的步骤 5 到 8 进行。 (口第34页)

改变播放列表名称

播放列表的缺省名称是其制作日期和时间。

- 3 将设定杆移动到 へ / 〉 选择 [重命 名】、然后按下。
- 4 将设定杆移动到 へ / ∨ 选择所需播放 列表,然后按下。
- 5 将设定杆移动到 へ / ∨ / く / > 选择 所需字母,然后按下。
	- 重复此过程以填完名称。
	- 您可以通过选择 [A/a/@] 来改变字符类型 (大小写字母或标记)。
	- 要改正字母, 选择 [←] 或 [→] 并 按下设定杆将光标移到该字母, 然后选 择 [CLEAR] 并按下设定杆。
- 6 将设定杆移动到 ∧ / ∨ / く / > 选 择[←],然后按下。

删除播放列表

即使您删除播放列表, 也不会删除原始文件。

- 3 将设定杆移动到 へ / ∨ 选择 [删除], 然后按下。
- 4 将设定杆移动到 へ / ∨ 选择想要删除 的播放列表。 要一次删除所有播放列表、选择「全部删 除]。
- 5 按下设定杆。
- 6 将设定杆移动到 へ / ∨ 选择 [执行], 然后按下。

# 打印设定 - 仅限 ◘ 模式

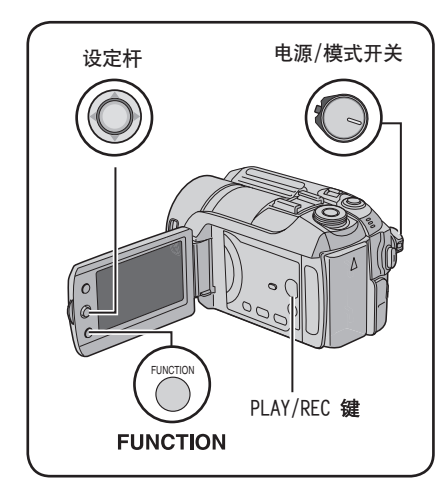

## DPOF 打印设定

本摄像机与 DPOF (数码打印预订格式)兼 容。您可以使用摄像机来设定要打印哪些图 像, 以及打印数。此功能对于使用 DPOF 兼容 打印机打印、或将记录媒体交付照相馆打印 很有用。

#### 准备事项:

ı

- 将电源/模式开关滑到 MODE, 选择 □ 模 式。
- ●按 PLAY/REC 键洗择播放模式。

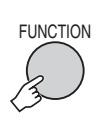

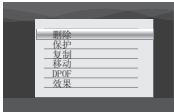

2 选择 [DPOF]。

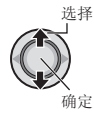

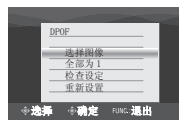

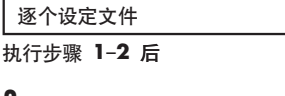

3 洗择「洗择图像]。

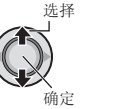

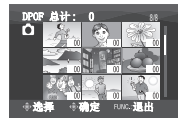

## 4 选择所需文件。

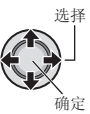

如果将变焦杆滑到 T, 则显示静像预览画 面。

## 5 选择打印数。 (最大 15 张)

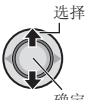

要设定其他图像的打印信息, 请重复步 骤4和5。(您最多可以设为999个文 件。)

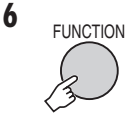

- ■银出画面
- 按 FUNCTION。
- 取消洗择

在步骤 5 中将打印数设为"00"。

■ 确认 DPOF 设定

在步骤 3 中将设定杆移动到 へ / ∨、洗

- 择 [检查设定], 然后按下。
- 如有必要, 请按照步骤 4 和 5 更改文 件打印数。

■重设 DPOF 设定

- 1) 在步骤 3 中将设定杆移动到 へ / ∨, 选择 [重新设置], 然后按下。
- 2) 将设定杆移动到 へ / ∨ 选择 [执行], 然后按下。

# 打印设定 - 仅限 ◘ 模式 (续)

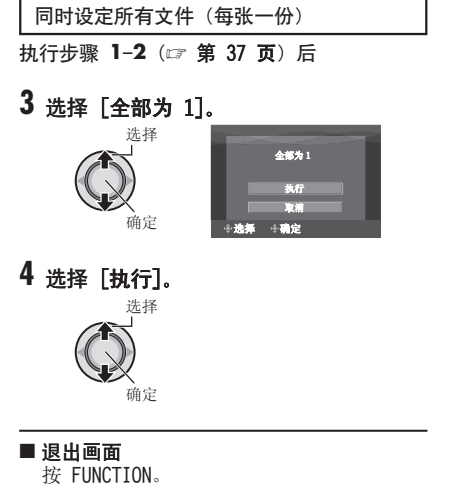

- 确认 DPOF 设定 在步骤 3 中将设定杆移动到 へ / ∨、洗 择 [检查设定], 然后按下。 • 如有必要, 请按照步骤 4 和 5 更改文 件打印数。(17 第 37 页)
- ■重设 DPOF 设定
	- 1) 在步骤 3 中将设定杆移动到 へ / ∨、 选择 [重新设置], 然后按下。
	- 2) 将设定杆移动到 へ / ∨ 选择 [执行], 然后按下。

## 使用 PictBridge 打印机直接打印

如果您的打印机与 PictBridge 兼容, 则通过 使用 USB 电缆将摄像机直接连接打印机, 可 以方便地打印静像。也可以使用 DPOF 设定。 (口第37页)

准各事项· 将电源/模式开关设为 OFF。

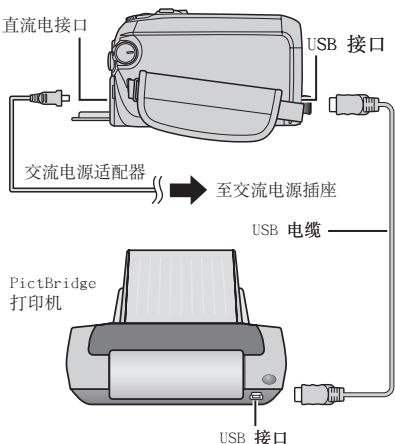

您还可以使用 Everio 扩展坞接口连接电缆。

## | 将电源/模式开关设为 ON。

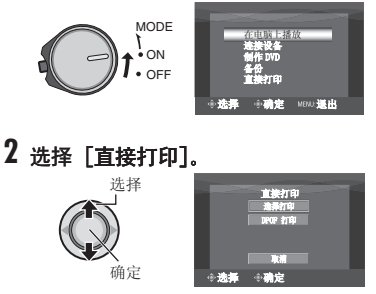

#### 选择静像打印

执行步骤 1-2 ( 章 第 38 页) 后

3 选择 [选择打印].

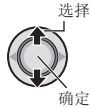

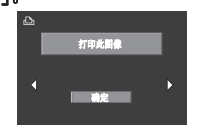

4 选择所需图像。

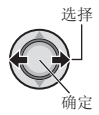

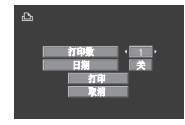

- 5 将设定杆移动到 へ / ∨ 选择菜单, 然 后移动到 く / > 选择设定
	- [打印数]:
	- 可以在 1 至 99 之间设定打印数。 •「日期]: 设定是否打印日期和时间。

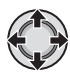

6 选择 [打印]。

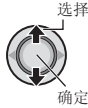

### ■ 打印开始后停止打印

- 1) 按下设定杆。
- 2) 将设定杆移动到 へ / ∨ 选择 [执行], 然后按下。

## 使用 DPOF 设定进行打印

如果打印机支持 DPOF, 您可以使用 DPOF 设 定。 (17 第 37 页)

执行步骤 1-2 ( 章 第 38 页) 后

## 3 选择 [DPOF 打印]。

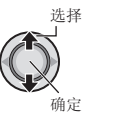

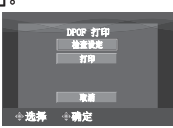

## 4 选择 [打印]。

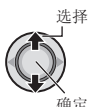

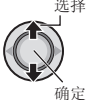

### ■ 打印开始后停止打印

- 1) 按下设定杆。
- 2) 将设定杆移动到 へ / ∨ 选择 [执行], 然后按下。
- 确认 DPOF 设定 在步骤 4 中将设定杆移动到 へ / ∨, 选 择 [检查设定], 然后按下。要返回上一个 画面, 按 FUNCTION。

#### 注:

- 如果无法识别打印机, 请断开 USB 电缆, 然 后重新连接。
- 正在操作直接打印时, 您无法返回前一个画 面。如果想要撤销操作, 则请拔下 USB 电 缆, 关闭摄像机电源, 然后重新开始操作。

# 复制文件

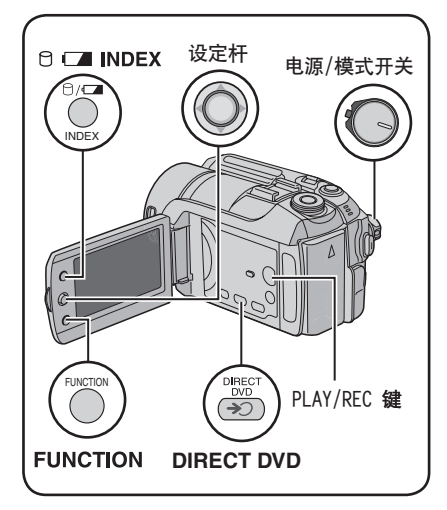

摄像机

DVD 刻录机

#### 复制和可连接设备种类

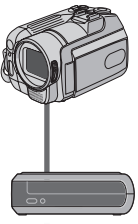

互复制硬盘和 SD 插卡的静 像。 (17 第 45 页)

您可以单独使用本摄像机相

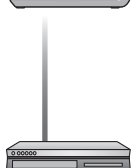

(CU-VD10/CU-VD20) 您可以将本摄像机上记录的 视频文件复制到 DVD 光盘 上。 (17 右列)

磁带录像机/DVD 录像机 您可以将本摄像机上记录的 视频文件复录到 DVD 光盘 上。(17 第 44 页)

磁带录像机/DVD 播放机 磁带录像机/DVD 播放机的 视频可以复录到摄像机的硬 盘上。(口第44页)

## 使用 DVD 刻录机从摄像机复制文件 (DVD 制作功能)

支持的光盘: 12cm DVD-R, DVD-RW

- 对于 DVD-R 光盘, 仅可以使用尚未刻录 的 DVD-R 光盘。对于 DVD-RW 光盘, 也可以 使用已经刻录过的 DVD-RW 光盘, 但需要在 记录之前对其进行格式化。格式化光盘将删 除此时记录在光盘上的所有内容。
- 无法使用双层光盘。

### 关于复制后的终结

光盘将自动讲行终结, 从而可以存其他设备上 进行播放。光盘在终结后成为只读光盘、无法 再次添加文件。

准备事项: 将电源/模式开关设为 OFF。

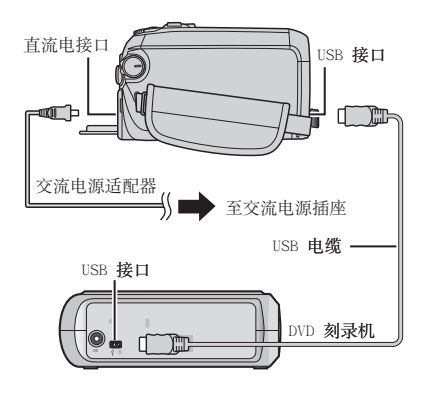

注: 您还可以使用 Everio 扩展坞接口连接电缆。

### 仅复制最新拍摄的视频文件

自动选择并复制尚未复制到 DVD 光盘的文 件。

## 1 将电源/模式开关设为 ON。

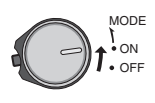

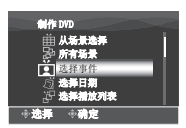

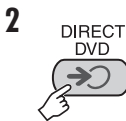

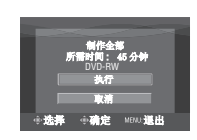

3 选择 [执行]。

## 选择

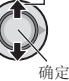

- 开始制作 DVD 光盘。出现「完成] 时, 按下设定杆完成操作。
- ●出现 [完成。更换磁盘] 时,更换光盘。 开始制作第二张 DVD 光盘。
- 要取消 DVD 制作、请洗择 [取消]。

#### ■退出画面

按 MENU、然后将设定杆移动到 へ / ∨ 洗 择 [执行] 并按下。

#### 选择并复制视频文件

执行步骤 1 ( ) 左列) 后

2 选择某个项目并显示要复制文件的制作 播放列表。

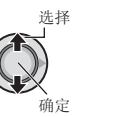

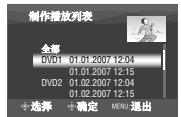

• [选择事件]:

搜索某个事件并根据记录日期列出相关文 件。

将设定杆移动到 へ / ∨ / く / > 选择事 件,然后按下。

- 「选择日期】: 根据记录日期列出所选日期记录的文件。 将设定杆移动到 へ / ∨ 选择记录日期, 然后按下。
- [选择播放列表]: 登记制作的播放列表 (c 第34页)播 放列表根据所选顺序以列表形式显示。 1) 将设定杆移动到 へ / ∨ 选择所需列
	- 表, 然后按下。要选择其他列表, 请 重复此过程。 2) 将设定杆移动到 > 两次。
- [创建副本]: 制作与前次相同的 DVD 光盘。显示最后 制作的日期。(最多 20 个文件) 将设定杆移动到 へ / ∨ 选择日期, 然后 按下。
- [从场景选择]: 逐个登记文件。文件根据所选顺序以列表 形式显示。 1) 将设定杆移动到 へ / ∨ 选择所需文
	- 件、然后按下。要洗择其他文件、请 重复此讨程。

2) 将设定杆移动到 > 两次。

• [所有场景]: 逐个显示所有文件。

进入下一操作之前, 请务必阅读"光盘号 码" ( 第42页)。

下页继续

# 复制文件 (续)

## 3 洗择所需光盘号码。

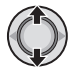

- 如果您选择了 [全部], 则制作列表中的 所有光盘。
- 要预览场景, 将设定杆移动到 へ / ∨ 选 择文件, 然后按 INDEX 键。单个场 景的索引画面出现时, 将设定杆移动 到 ヘ / v / く / > 选择文件, 然后按 下。
	- 要返回上一个画面,按 INDEX。
- 5 标记表示光盘已经制作过。

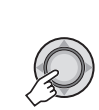

 $\overline{\mathbf{A}}$ 

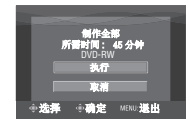

5 选择 [执行].

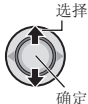

- 开始制作 DVD 光盘。出现 [完成] 时, 按下设定杆完成操作。
- 出现 [完成。更换磁盘] 时, 更换光盘。 开始制作第二张 DVD 光盘。
- 要取消 DVD 制作、请洗择 [取消]。

#### ■退出画面

按 MENU, 然后将设定杆移动到 へ / ∨ 选 择 [执行] 并按下。

## ■ 检查 DVD 光盘是否正确制作

在步骤 2 (17 第 41 页) 中将设定杆移动 到 へ / ∨. 洗择 [播放 DVD 讲行检查]. 然后按下。要返回上一个画面, 按 INDEX。

#### ■ 光盘号码

光盘号码显示您可以制作的 DVD 光盘数。 每片光盘的复录范围自动分配,均假设所有 文件从列表的第一个开始复录。此复录范围 无法改变。

例) "DVD1"记录 2 个文件: "01.01.2007" 和"15.01.2007"。

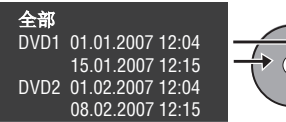

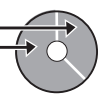

#### ■ 已制作 DVD 的标题和章节

在已制作 DVD 中, 每个记录数据为一个标 题; 在标题中, 同一天记录的每个场景为一 个章节。

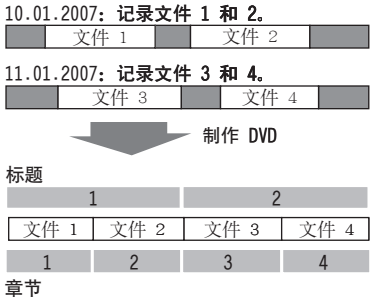

#### ■ 光盘播放的菜单

在 DVD 播放机或其他设备上播放制作

的 DVD 光盘时, 会显示下列顶部菜单。

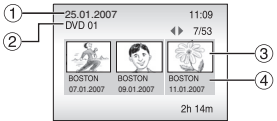

- ① 光盘标题: 光盘的制作日期
- ② DVD 号码 ( c 第 42 页)
- 3标题缩略图:标题的第一个场景
- 4 标题名称: 记录日期/播放列表名称

# 复制文件 (续)

### 使用磁带录像机/DVD 录像机从摄像机 复录文件

#### 准备事项:

- ●确保 [模拟输入] 设为 [关]。(出厂预设 = [关]) ( 字 第 49 页)
- 关闭所有设备。

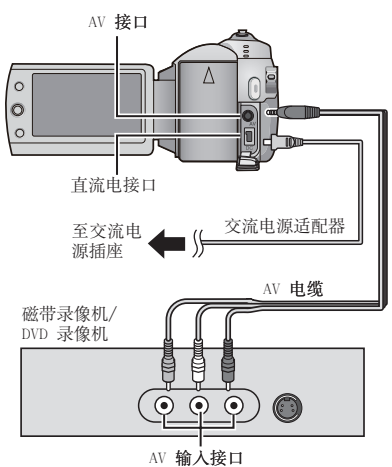

您还可以使用 Everio 扩展坞接口连接电缆。 S 视频或DV 电缆(选购)可以进行更高质量的 复录。(cz 第 6 页) 将 DVD 刻录机等其他设 备连接到 Everio 扩展坞时, 请关闭此类设备 的电源。

1 将磁带录像机/DVD 录像机设为辅助输入 模式。

## 2 在摄像机上启动播放。

- ●播放视频 ( 或 第 24 页)
- ●播放播放列表("使用磁带录像机/DVD 录像机复录播放列表时" c 第 35 页)
- 3 在您要开始复录的点上,在磁带录像机/ DVD 录像机上开始记录。 参阅磁带录像机/DVD 录像机的使用说明 书。

#### ■ 停止复录

在磁带录像机/DVD 录像机上停止记录, 然 后再次按 REC 键。

### 注:

记录的文件只需显示指示中的日期信息时, 将「显示]设为「关],将「在电视机上显 示] 设为 [开]. 以及将 [日期/时间显示] 设 为 [开] 或 [自动]。 (口第49页)

使用摄像机从磁带录像机/DVD 播放机复 录文件

#### 准备事项:

● 将 [模拟输入] 设为 [开]。 ( 字 第 49 页)

● 关闭所有设备。

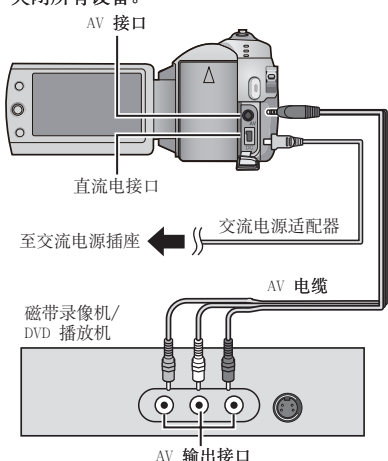

您还可以使用 Everio 扩展坞接口连接电缆。 S 视频电缆 (选购) 可以进行更高质量的复 录。( 第 6 页) 将 DVD 刻录机等其他设备 连接到 Everio 扩展坞时, 请关闭此类设备 的电源。

### 1 在磁带录像机/DVD 播放机上开始播放。

2 在想要开始记录的场景处按 REC 键。

#### ■ 停止记录 再次按 RFC 键。

注:

- 如果出现"复制保护内容", 则文件已被保 护目无法记录。
- 如果您要记录的影片含有 16:9 和 4:3 两种屏幕尺 寸, 录影会在高宽比转换时停止。若要记录这样的影 片, 您需要在每一个转换点进行录影。

44

## 复制/移动静像文件

您可以使用画面显示, 在硬盘和 SD 插卡之间 复制或移动静像文件。

准备事项:

- 将电源/模式开关滑到 MODE, 选择 □ 模 式。
- 按 PLAY/REC 键选择播放模式。
- 确保将 SD 插卡插入 SD 插槽中。
- 确保在复制/移动的目的媒体中留有足够剩余 空间。

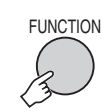

1

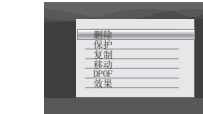

- 2 选择 [复制] 或 [移动]。
	- [复制]:

复制文件到目的媒体、同时在源媒体中保 留原始文件。

● [移动]: 移动文件到目的媒体, 同时删除源媒体中 的原始文件(只读文件除外)。

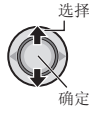

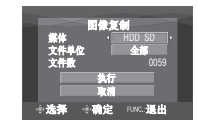

3 设定复制/移动的方向。  $(HDD \rightarrow SD \nexists E SD \rightarrow HDD)$ 

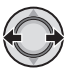

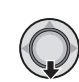

4

部] 或 [文件]) 。

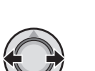

- [文件]: 选择想要传送所选文件时间。
	- 1) 将设定杆移动到 へ / ∨ / く / > 选 择所需文件, 然后按下。

5 设定要复制/移动的文件单位 ([全

● 文件上出现 √ 标记。要选择其他文 件、请重复此步骤。

2) 按 FUNCTION。

- $\bullet$  [全部]: 选择想要将所有文件传送到记录媒体的时 间。
- 6 选择 [执行]。

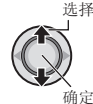

开始文件传送。出现「复制(移动)完成] 时, 按下设定杆。

■ 退出画面

按 MFNU. 然后将设定杆移动到 ∧ / ∨ 洗 择 [执行] 并按下。

#### ■ 停止文件传送

- 1) 按下设定杆。
- 2) 选择 [执行], 然后按下设定杆。

# 更改菜单设定

选择

确定

Ó  $x$ ۰ô

例) 将「演示模式]设为「关]。 4 从第二个菜单项选择所需菜单。 有关各种菜单的详情, 请参阅下列说明。  $\mathbf{I}$ **MENU** 选择 豺 ń 쓰 精心 O  $[ON]$ ÷ 确定  $\overline{2}$ 5 从第三个菜单项选择所需设定。 私 m€ 选择 Ó 3 从第一个菜单项选择所需菜单。 确定 •[视频]: 显示 当 模式相关的菜单。 ■ 返回前一个画面 ● [图像]: 将设定杆移动到 く。 显示 □ 模式相关的菜单。 ■退出画面 按 MENU。 •[共通]: 显示 ■ 和 ■ 模式的通用菜单。 •「媒体]: 显示记录媒体 (HDD 和 SD 插卡)相关的 菜单。

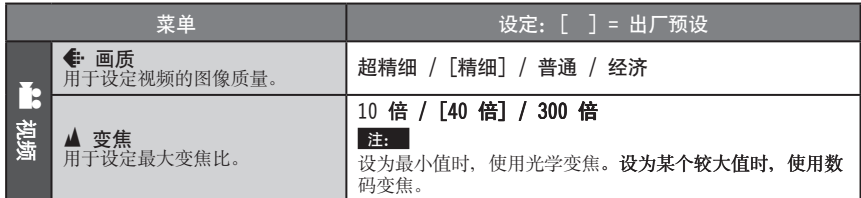

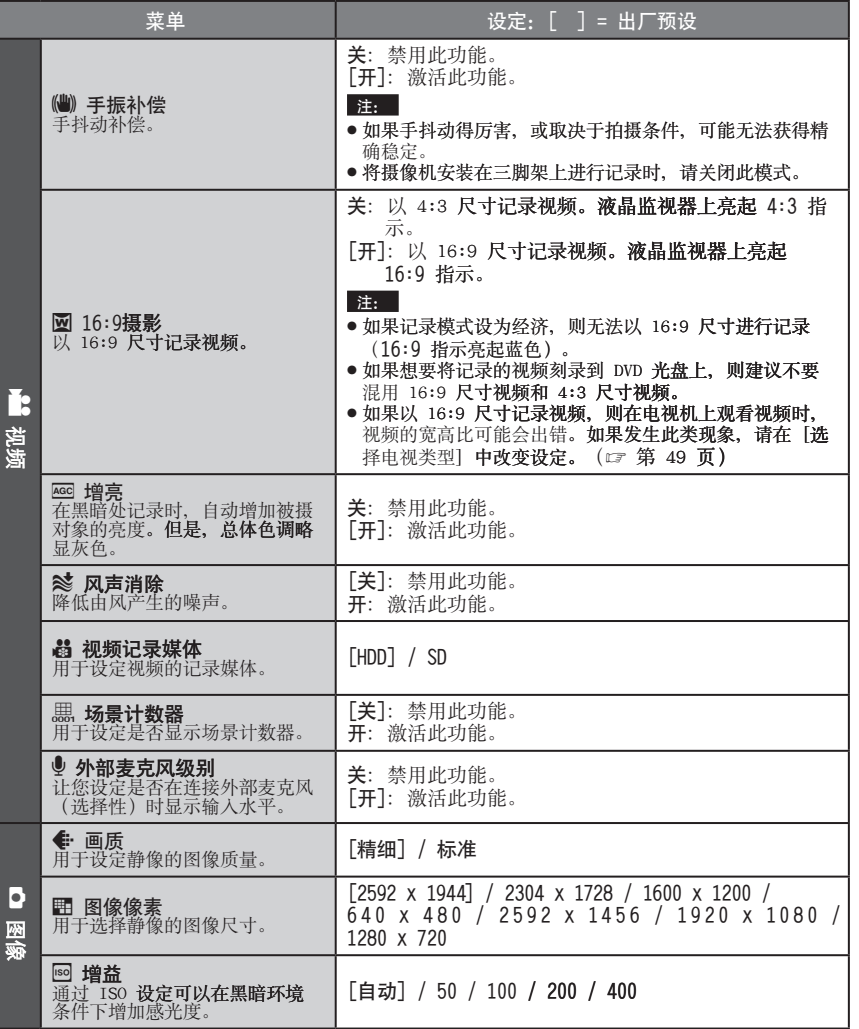

中文<br>

# 更改菜单设定 (续)

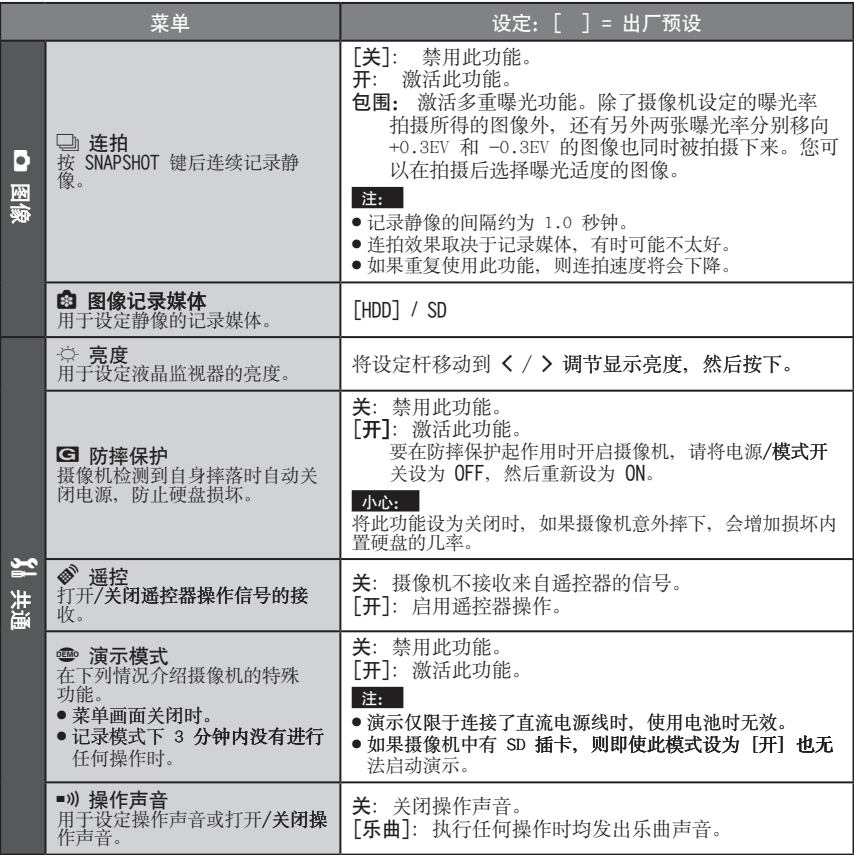

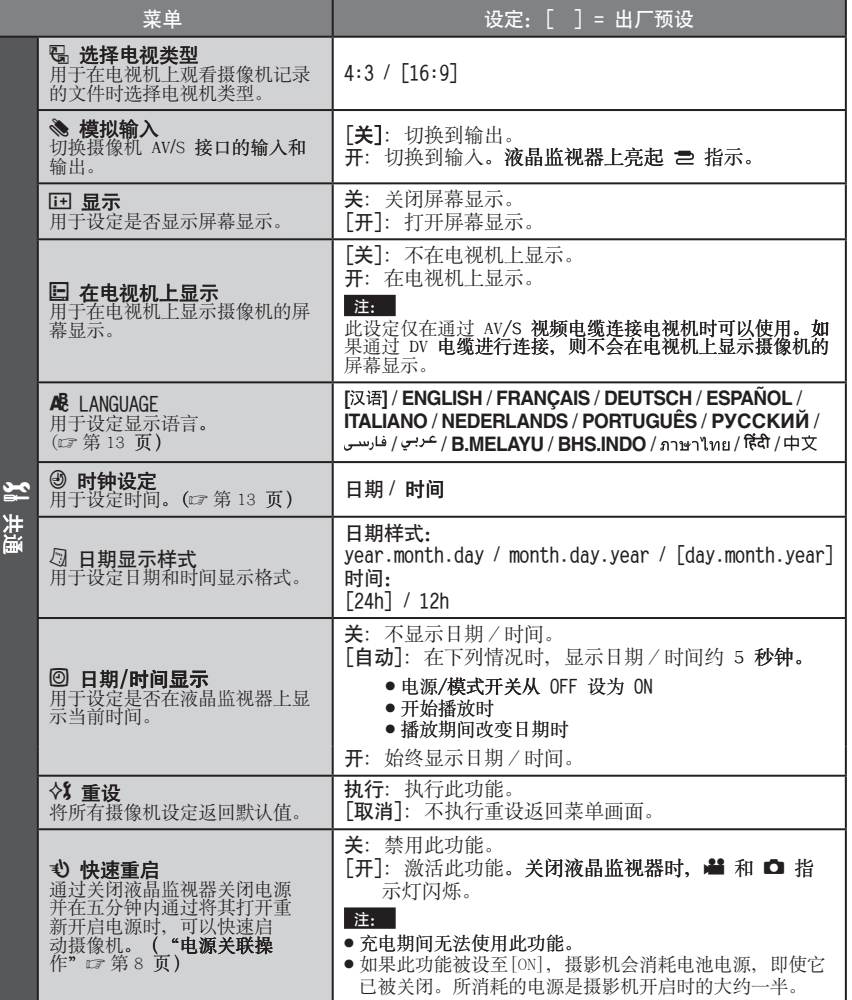

 $\# \vec{\times}$ 

# 更改菜单设定 (续)

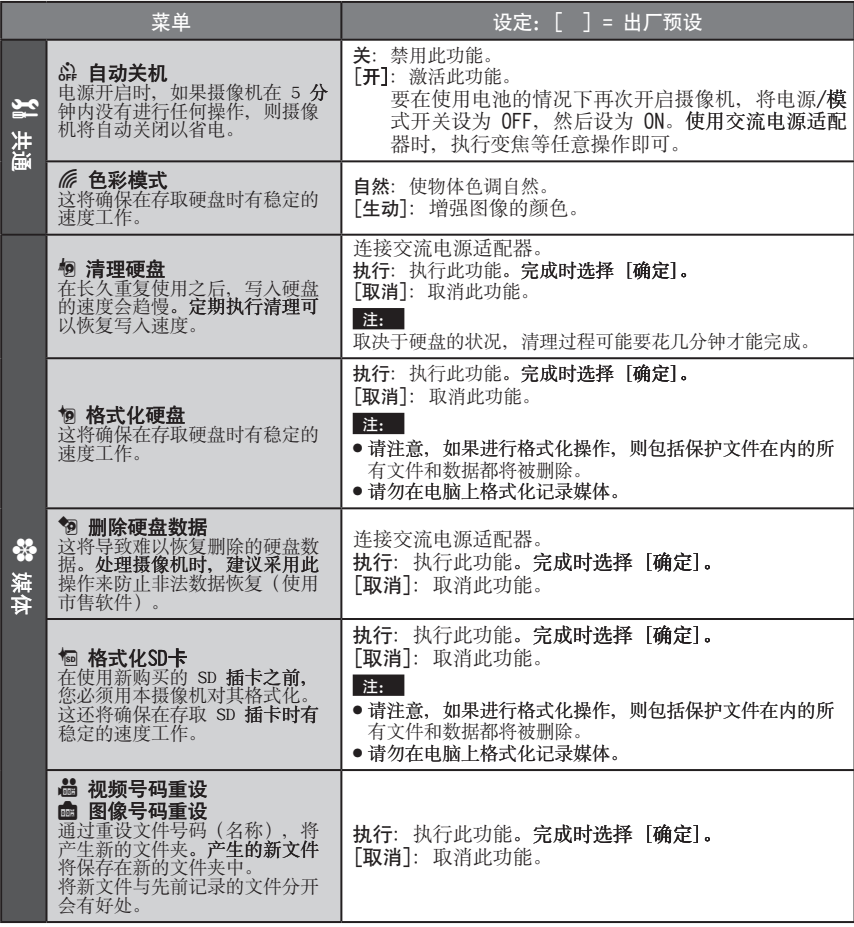

# 故障排除

摄像机是微电脑控制的设备。外部噪声和干扰 (来自电视机、收音机等)可能影响其正常工 作。

下列现象并非故障。

- ●长时间使用摄像机时, 摄像机变热。
- 充电期间电池变热。
- 播放视频文件时, 在场景之间的交接处图 像短暂停止或声音中断。
- 要解决此问题, 请先按以下指示进行操作。
- 如果问题未得到解决, 请重设摄像机。 (17 下面)
- 如果问题依然存在, 请就近向 JVC 经销商咨 询。
- 重设摄像机
	- 1) 将电源/模式开关设为 OFF, 并切断摄像 机电源(电池或交流电源适配器),然后 重新接通。
	- 2) 从菜单上执行 [重设]。( 章 第 49 页)

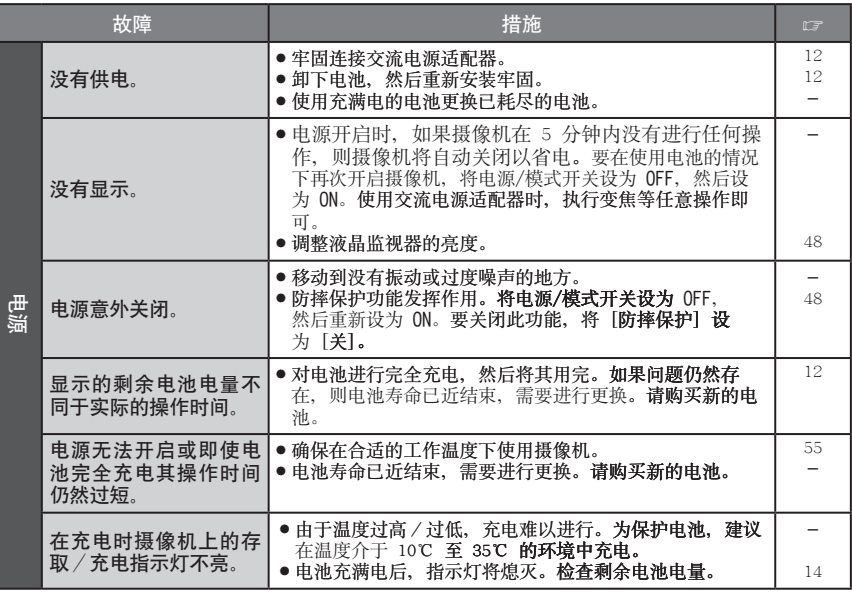

# 故障排除 (续)

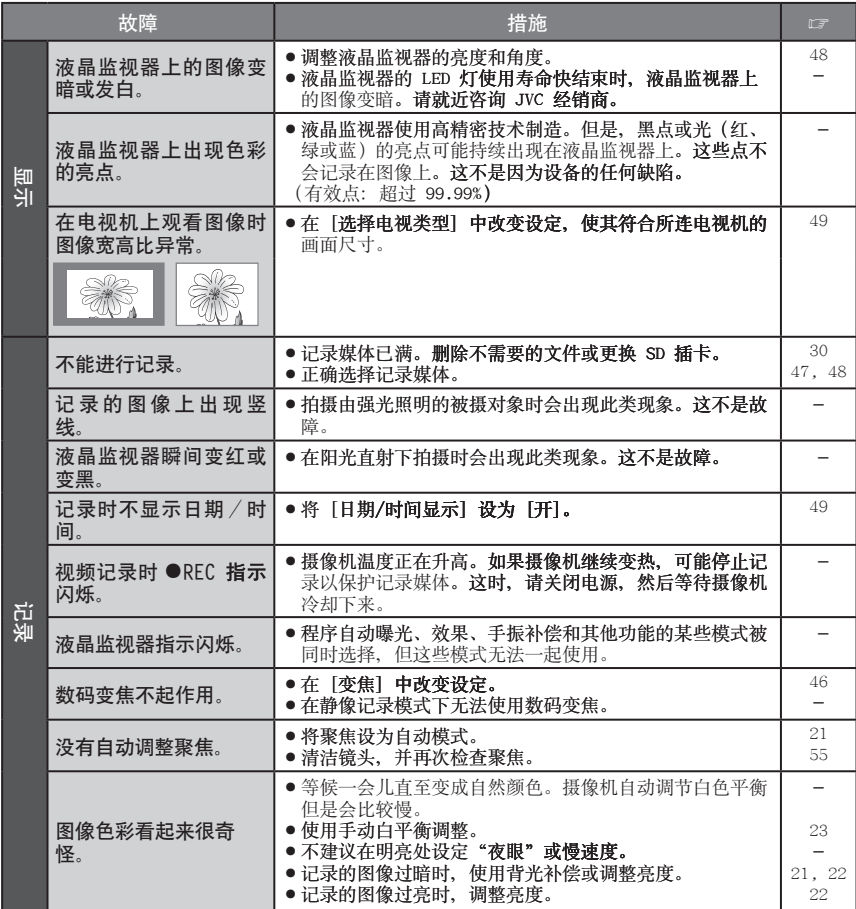

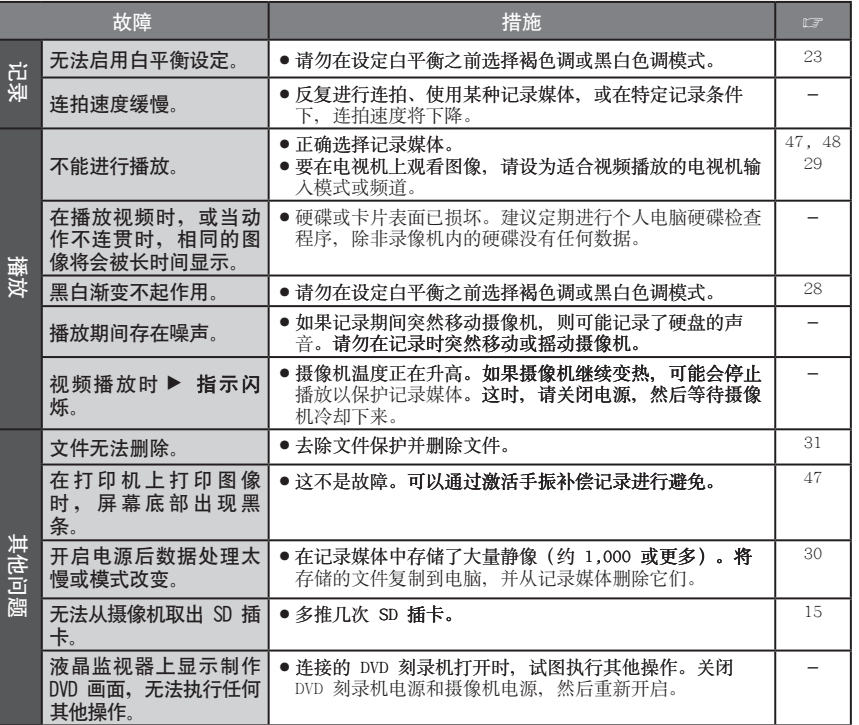

中文<br>

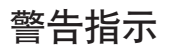

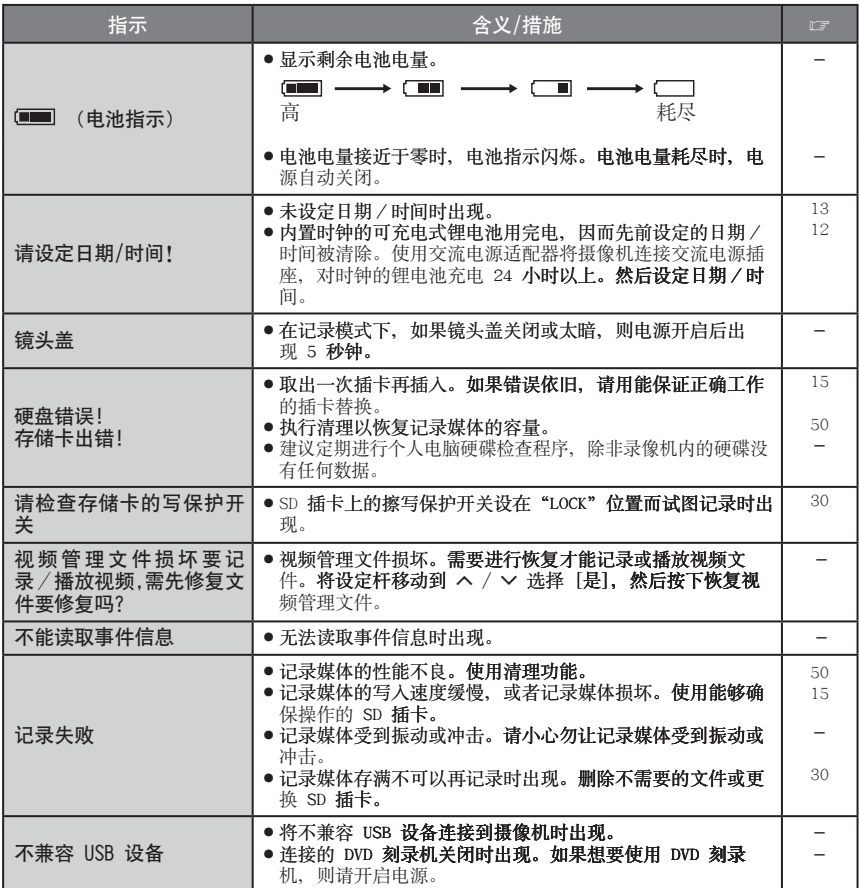

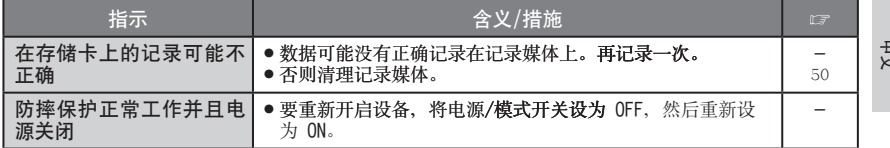

# 清洁

在清洁之前, 关闭摄像机电源并移除电池和交流电适配器。

■清洁外売

使用软布轻轻擦拭。如果摄像机局部脏了,请将布浸入温性肥皂水中并在擦拭之前将其拧干。 然后再用干布擦拭。

- ■清洁液晶监视器 使用软布轻轻擦拭。注意不要损伤监视器。
- ■清洁镜头

使用镜头清洁纸轻轻擦拭。

- 注:
- 避免使用强效清洁剂, 例如汽油或酒精。
- 镜头脏了会造成霉变。
- 在使用清洁剂或化学处理布时, 请参阅各产品的注意事项。

# 规格

### 摄像机: 日本制

#### ■ 一般规格 电源

DC 11 V (使用交流电源适配器) DC 7.2 V (使用电池) 电源消耗 大约 3.9 (4.1)\* W \*使用 LED 灯时 尺寸 (宽 x 高 x 深) 74 mm x 72 mm x 118 mm

重量 大约 425 g (包括手带) 大约 470 g (包括电池和手带) 工作温度 0℃ 至 40℃ 工作湿度 35% 至 80% 存放温度 -20℃ 至 50℃

# 规格 (绽)

#### 摄取元件 1/2.5" (5,370,000 像素) CCD 镜头 F 3.5, f = 6.3 mm 至 63 mm, 10:1 电动变焦 镜头 滤镜直径 Ø46.0 mm 液晶监视器 2.7", 液晶显示屏 / TFT 有源矩阵系统 扬声器 单声道 闪光灯 2 m 以内 (建议的拍摄距离) LED 灯 1.5 m 以内 (建议的拍摄距离)

#### 语言

英语/法语/德语/西班牙语/意大利语/ 荷兰语/葡萄牙语/俄语/波斯语/阿拉伯语/ 马来语/印度尼西亚语/泰语/北印度语/ 繁体中文/简体中文

#### ■ 视频/音频规格 制式 SD-VIDEO 记录 / 播放制式 视频: MPEG-2 音频: Dolby Digital (双声道) 信号制式 PAL 标准 记录模式 (视频) 超精细: 720 x 576 像素, 8.5 Mbps (VBR) 精细: 720 x 576 像素, 5.5 Mbps (VBR) 普通: 720 x 576 像素, 4.2 Mbps (VBR) 经济: 352 x 288 像素, 1.5 Mbps (VBR) 记录模式 (声频) 招精细: 48 kHz, 384 kbps 精细: 48 kHz, 384 kbps 普通: 48 kHz, 256 kbps 经济: 48 kHz, 128 kbps ■ 静像规格 制式 **IPEG** 图像大小 7种模式 (2592 x 1944 / 2304 x 1728 / 1600 x 1200 / 640 x 480 / 2592 x 1456 / 1920 x 1080 /  $1280 \times 720$ 图像质量 2 种模式 (精细/标准) ■ 接口规格 DV 输出 4 针 (兼容 I.LINK/IEEE1394) S 输入/输出 输入: Y: 0.8 V  $(p-p) \sim 1.2$  V  $(p-p)$ , 75  $\Omega$ C: 0.2 V  $(p-p) \sim 0.4$  V  $(p-p)$ , 75  $\Omega$ 输出: Y: 1.0 V (p-p), 75  $\Omega$ <br>C: 0.3 V (p-p), 75  $\Omega$ AV 输入/输出 视频输入: 0.8 V (p-p)~1.2 V (p-p), 75  $\Omega$ 视频输出: 1.0 V (p-p), 75 Ω 音频输入: 300 mV (rms), 50  $k\Omega$ 音频输出: 300 mV (rms), 1 kΩ **IISB** Mini USB A 型和 B 型, 兼容 USB 2.0 麦克风 Ø3.5mm 毫米立体声微型插座

### 交流电源适配器: 中国制

电源要求 AC 110 V 至 240 Vへ、50 Hz/60 Hz 输出 DC 11 V  $\overline{---}$ , 1 A

## 遥控器

电源 DC 3 V 电池使用寿命 大约 1 年 (取决于使用频率) 工作距离 5 m 以内 工作温度 0℃ �0℃

尺寸 (宽 x 高 x 深) 42 mm x 14.5 mm x 91 mm

重量 大约 30 g (包括电池)

设计和规格如有变更,恕不另行通知。

### 近似记录时间(分钟)(适用于视频)

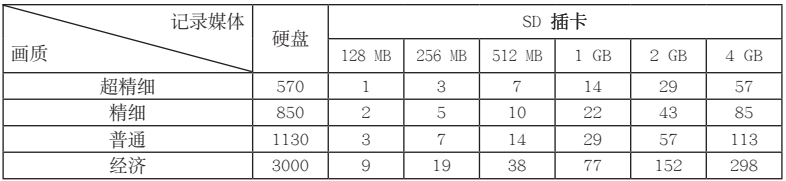

## 近似可存储图像数(适用静像)

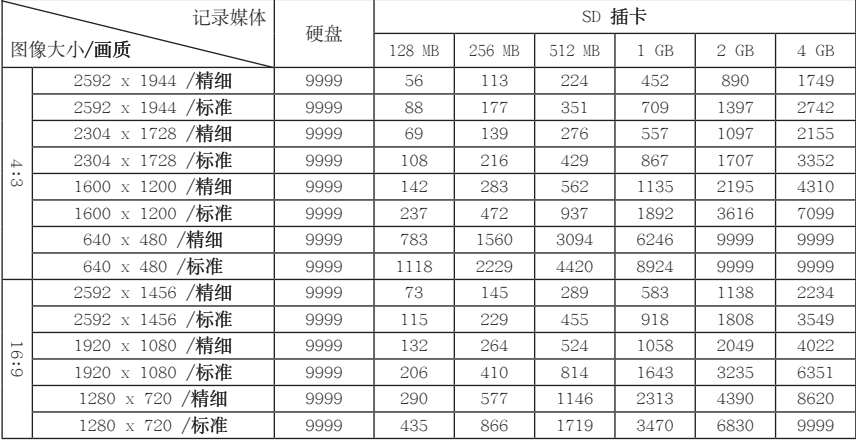

注意事项

#### 电池

所提供的电池是锂电 池。在使用所提供的 电池或选购的电池 前, 请一定阅读以下 注音事项:

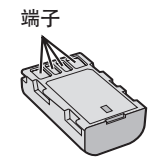

- 为避免危险 … 请勿燃烧。
- ... 请勿短路端子。不使用时远离金属物体。运输 时, 请确定所提供的电池帽与电池装置正确。 如果电池帽装置的位置不对、请使用塑料袋携 带电池。
- …请勿修改或拆解。
- … 请勿将电池暴露在温度超过 60℃ 的环境中, 否则可能引起电池过热、爆炸或着火。
- ... 只可使用所提供的充电器。 ● 为避免毁坏并延长使用寿命
- ... 避免不必要的震动。
- …请在 10℃ 至 35℃ 的温度范围内进行充电。 这是化学反应型的电池一低温会阻止化学反应 的发生, 而高温会影响完全充电。
- …在凉爽干燥的地方保存。长时间暴露在高温下 会引起自然放电、并缩短使用寿命。
- ... 电池长期放置不用时, 每六个月进行一次完全 充电然后完全放电。
- ... 从充电器或未使用的加电设备中取出, 因为某 些设备即使是在关机的状态下也会有电流。

### 记录媒体

- 请务必遵循以下指南,以免损坏记录的数据。
	- 请勿弯折或掉落记录媒体, 或让其经受强烈压 力、冲击或振动。
	- 请勿将水洒到记录媒体上。
	- 请勿在有强烈静电或电气噪声的地方使用、更换 或贮存记录媒体。
	- 在拍摄、播放或在其他访问记录媒体时, 请勿关 闭摄像机由源、取出由池或断开交流由源活配 器。
	- 请勿将记录媒体放在有强烈磁场或释放强烈电磁 波的物体附近。
	- 请勿将记录媒体存放在高温或高湿的地方。
	- 请勿触摸金属部件。
- 当使用摄像机格式化或删除数据时, 仅对文件 管理信息作了更改。硬盘数据并未完全删除。 如果您要完全删除所有数据,我们建议您使用 专门为该用涂设计的市售软件、或用锤子等物 理销毁摄像机。

### 液晶监视器

#### ● 为防止液晶监视器损坏, 请勿

- …用强力推入或振动。
- ... 放置摄像机时将液晶监视器置于底部。
- 为了延长使用寿命 ... 避免使用粗布擦拭。

#### 主机

- 为保证安全,请勿
- ... 打开摄像机底盘。
- ... 拆解或修改设备。
- ... 让易燃物、水或金属物体进入设备。
- ... 在开机时取出电池或断开供电。
- ... 摄像机不使用时仍保持电池连接。
- ... 将本机靠近明火, 如点燃的蜡烛等。
- ... 靠近滴水或溅水。
- 避免在以下地方使用设备
- ... 过潮或多尘的地方。
- ... 有烟灰或蒸汽的地方, 例如靠近厨灶的地方。
- ... 振动或抖动过大的地方。
- ... 靠近电视机。
- ... 靠近产生强磁场或强电场的地方(扬声器、广 播天线等)。
- …温度过高(超过 40℃)或过低(低于 0℃)的 地方。
- ...气压较低的地方 (海拔 3000 m 以上)。
- 请勿将设备放在
- ... 超过 50℃ 的地方。
- ... 湿度过低 (35% 以下)或过高 (80% 以上) 的 地方。
- ... 阳光直射下。
- ... 夏季时封闭汽车内。
- ... 靠近加热器的地方。
- ... 电视机等高处。在连接了电缆的情况下将设备 放置于高处时, 如果绊到电缆且主机跌落到地 面, 则可能导致故障。
- 为保护设备, 请勿
- ... 弄湿设备。
- ... 摔落设备或将其撞击硬物。
- ... 在运输过程中振动或过度抖动。
- ... 长时间使镜头直接对着过亮的物体。
- ... 将镜头暴露于直射阳光。
- ... 使用手带时猛烈摇晃。
- ... 过度摇晃装有摄像机的摄像机包。

#### 如何使用CD-ROM

- 当心不要弄脏或刮伤镜面(印刷面的反面) 请勿在正反面书写或者粘贴任何东西。如 果 CD-ROM 变脏, 可用软布从中心孔洞向外轻 轻擦拭。
- 请勿使用传统的磁盘清洁剂或清洁喷雾剂。
- 请勿弯曲 CD-ROM 或触摸其镜面。
- 请勿在多尘、炎热或潮湿的环境中储存 CD-ROM。 将其沅离阳光直射。

# 《电子信息产品污染控制管理办法》规定的表示内容

## 关于环保使用期限

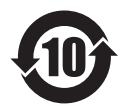

● 此图标表示了中国《电子信息产品污染控制管理办法》规定的环保使用 期限。只要用户在使用本产品时遵守注意事项中的各项规定,从制造日 期开始到此图标标出的期限为止(环保使用期限)既不会污染环境也不 会产生对人体有害的物质。

附件和消耗性零件的环保使用期限如下所示: (不同产品中包含的附件和消耗性零件也不相同。) 遥控器、交流转换器、电缆类:10年 电池包:5年 ● 环保使用期限

关于产品中的有毒、有害物质

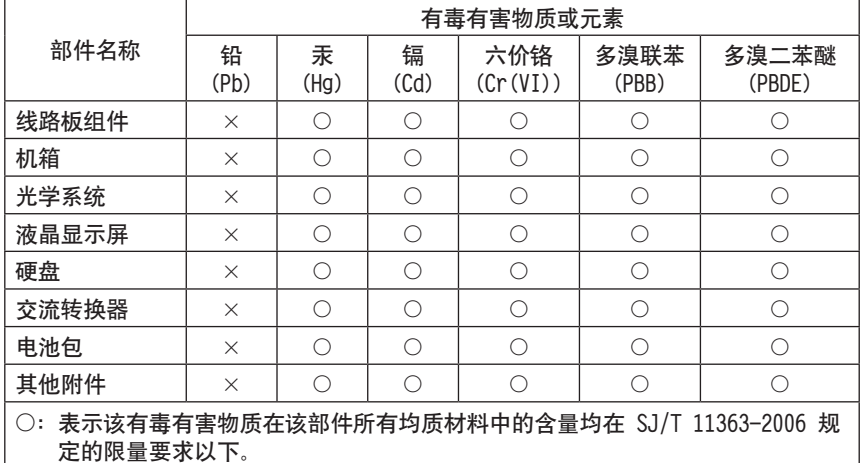

×: 表示该有毒有害物质至少在该部件的某一均质材料中的含量超出 SJ/T 11363-2006 规定的限量要求。

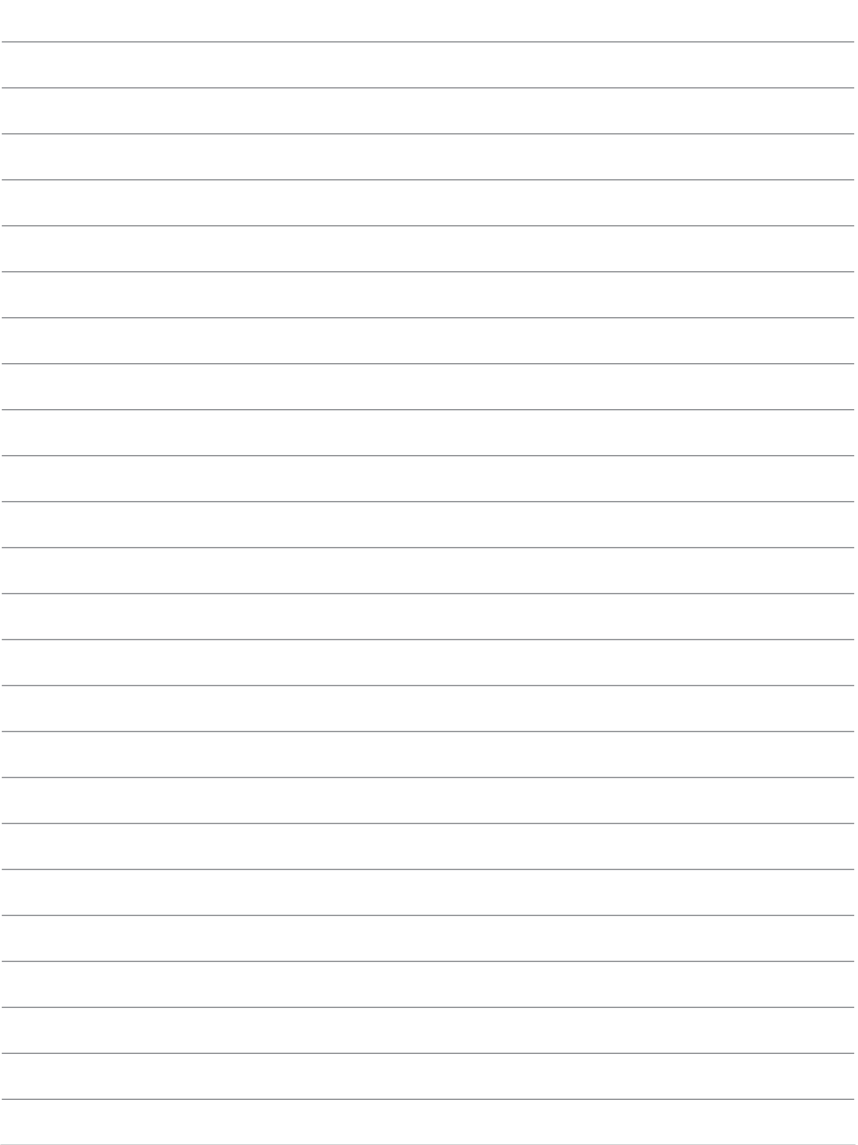

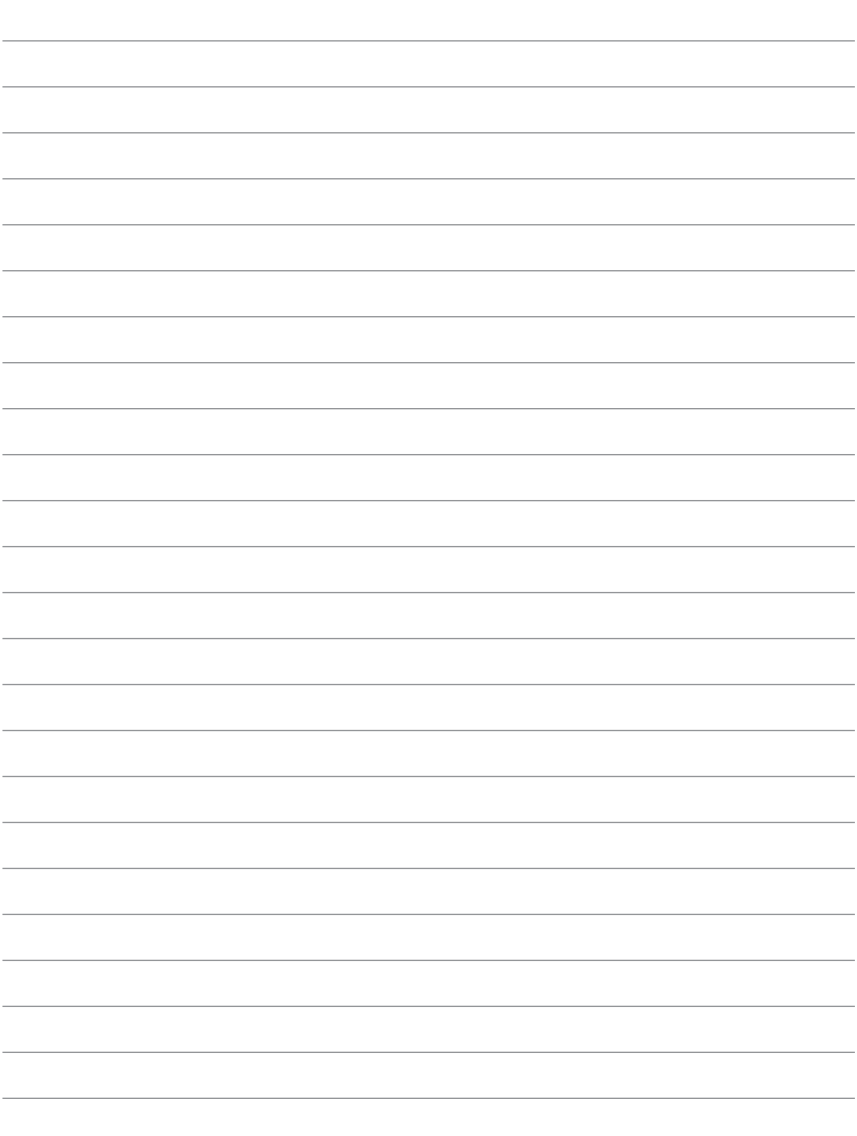

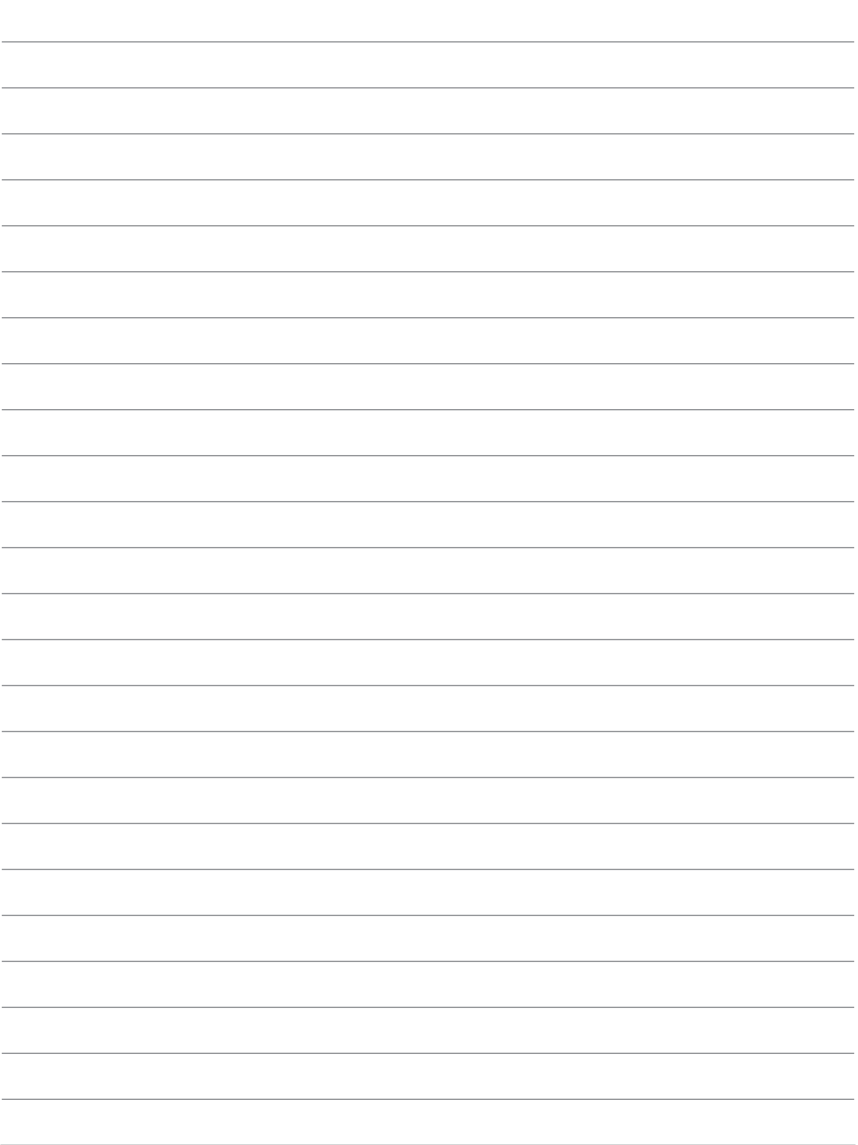

# 术语

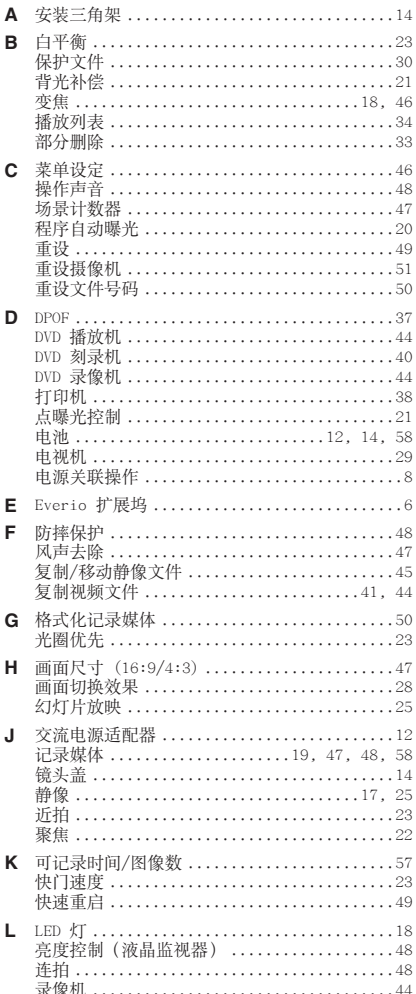

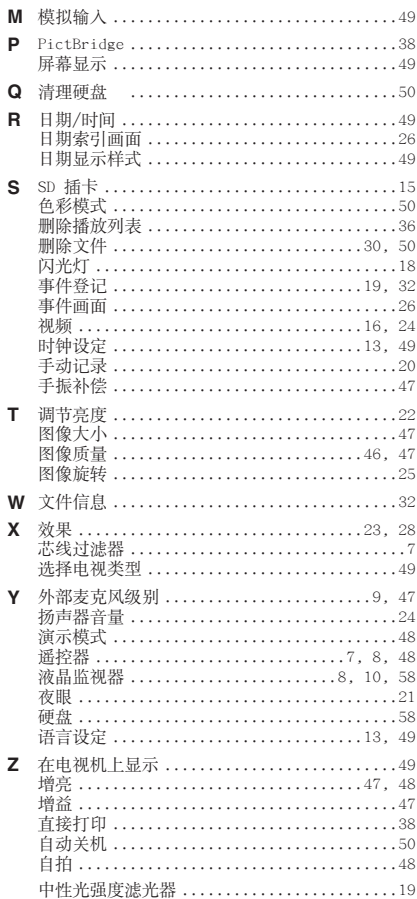

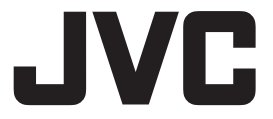

销售公司: 杰伟世 (中国) 投资有限公司 地址: 北京市朝阳区光华路12A号北京科伦大厦316室 出版日: 2007年3月1日 日本JVC公司

© 2007 Victor Company of Japan, Limited

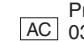

Printed in Japan<br>AC 0307MZR-NF-VP